**Česká zemědělská univerzita v Praze**

**Provozně ekonomická fakulta Katedra informačních technologií**

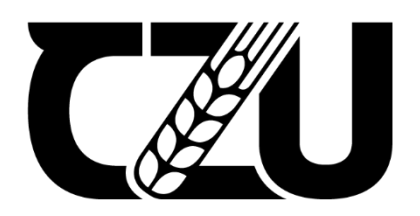

**Bakalářská práce**

**Optimalizace softwaru s ohledem na využití pro aktuální headsety virtuální reality**

**Matyáš Vesecký**

**© 2024 ČZU v Praze**

# **ČESKÁ ZEMĚDĚLSKÁ UNIVERZITA V PRAZE**

Provozně ekonomická fakulta

# **ZADÁNÍ BAKALÁŘSKÉ PRÁCE**

Matyáš Vesecký

**Informatika** 

# Název práce

**Optimalizace softwaru s ohledem na využití pro aktuální headsety virtuální reality** 

Název anglicky

**Optimalization of software given the use of current VR headsets** 

# **Cíle práce**

Bakalářská práce je tematicky zaměřena na optimalizaci softwaru s ohledem na jeho využití. Hlavním cílem práce je charakterizovat základní optimalizační prostředky při tvorbě softwaru pro aktuální headsety virtuální reality. 1906

Dílčí cíle bakalářské práce jsou:

- · analyzovat současný stav poznání
- · zjistit využití softwaru pro virtuální reality
- · vytvořit testovací software s použitím optimalizačních prostředků

### **Metodika**

Metodika řešené problematiky bakalářské práce je založena na studiu a analýze odborných informačních zdrojů. Na základě znalostí získaných v teoretické části práce bude v praktické části vytvořen software pro virtuální realitu s využitím optimalizačních prostředků ve zvoleném herním engine. Na základě syntézy teoretických poznatků a výsledků vlastního řešení budou formulovány závěry bakalářské práce.

#### **Doporučený rozsah práce**

40 – 50 stran

#### **Klíčová slova**

virtuální realita, headsety pro virtuální realitu, optimalizace modelů, software, herní engine pro tvorbu softwaru, optimalizace vykreslování, textury, využití softwaru

ELSKÁ UNIVE

#### **Doporučené zdroje informací**

GREENGARD, Samuel. Virtual Reality. The MIT Press, 2019. ISBN 262537524.

- KEVIN, Mack., ROBERT, Ruud. Unreal Engine 4 Virtual Reality Projects. Packt Publishing Limited, 2019. ISBN 1789132878.
- Rebelo, Francisco, et al. "Using Virtual Reality to Assess User Experience." Human Factors, vol. 54, no. 6, Dec. 2012, pp. 964–982, hƩps://journals.sagepub.com/doi/10.1177/0018720812465006

1906

Z. Zhang, X. Luo, M. G. Salazar Vaca, D. A. Espinoza Castro and Y. Chen, "Vegetation Rendering Optimization for Virtual Reality Systems," 2017 International Conference on Virtual Reality and Visualization (ICVRV), 2017, pp. 397-399, doi: 10.1109/ICVRV.2017.00094.

# **Předběžný termín obhajoby** 2022/23 LS – PEF

# **Vedoucí práce** doc. Ing. Jiří Vaněk, Ph.D.

**Garantující pracoviště** Katedra informačních technologií

Elektronicky schváleno dne 31. 5. 2022

**doc. Ing. Jiří Vaněk, Ph.D.** Vedoucí katedry

Elektronicky schváleno dne 27. 10. 2022

**doc. Ing. Tomáš Šubrt, Ph.D.** Děkan

V Praze dne 14. 03. 2024

# Čestné prohlášení

Prohlašuji, že svou bakalářskou práci " Optimalizace softwaru s ohledem na využití pro aktuální headsety virtuální reality" jsem vypracoval samostatně pod vedením vedoucího bakalářské práce a s použitím odborné literatury a dalších informačních zdrojů, které jsou citovány v práci a uvedeny v seznamu použitých zdrojů na konci práce. Jako autor uvedené bakalářské práce dále prohlašuji, že jsem v souvislosti s jejím vytvořením neporušil autorská práva třetích osob.

V Praze dne 15. 3. 2024

# **Poděkování**

Rád bych touto cestou poděkoval panu doc. Ing. Jiřímu Vaňkovi, Ph.D. za jeho pomoc, rady a postřehy během vypracování této bakalářské práce. Mé poděkování patří i celé rodině za podporu při psaní.

# **Optimalizace softwaru s ohledem na využití pro aktuální headsety virtuální reality**

Abstrakt

Bakalářská práce na téma "Optimalizace softwaru s ohledem na využití pro aktuální headsety virtuální reality" informuje o problematice vytváření a optimalizace 3D modelů při vývoji aplikací a následně analyzuje jednotlivé typy optimalizace modelů.

Literární rešerše je zaměřena na analýzu aktuálně nabízeného hardwaru pro virtuální realitu a následně na analýzu optimalizační problematiky, prostředků pro tvorbu a implementaci modelů. Následuje přehled jednotlivých metod optimalizace modelů a jejich specifikace.

Praktická část se zabývá hlubší analýzou a měřením efektivity jednotlivých optimalizačních metod v jednom vybraném herním enginu. Pro něj jsou jasně specifikované a vytvořené ukázkové modely, které se následně implementují do virtuální scény a poté jsou měřeny hodnoty a náročnost scény na výpočetní techniku.

V závěru práce jsou vypracována doporučení vycházející z teoretických poznatků a praktických zkušeností autora práce.

**Klíčová slova:** virtuální realita, headsety pro virtuální realitu, optimalizace modelů, software, vykreslování, textury, využití softwaru pro virtuální realitu, virtuální prostředí, optimalizace, 3D objekty, headset, 3D modely, herní engine, Unity.

# **Optimalization of software given the use of current VR headsets**

#### Abstract

The bachelor's thesis on the topic "Optimalization of software given the use of current VR headsets" addresses the challenges of creating and optimizing 3D models in application development. It then proceeds to analyze various types of model optimization.

The literary review focuses on analyzing currently available virtual reality hardware and subsequently delves into the analysis of optimization issues, tools for model creation, and implementation. It provides an overview of various model optimization methods and their specifications.

The practical section involves a deeper analysis and measurement of the effectiveness of individual optimization methods within a selected game engine. Clear specifications are provided for sample models created specifically for this engine. These models are then implemented into a virtual scene, and values and computational demands of the scene are subsequently measured.

In the conclusion of the thesis, recommendations are formulated based on the theoretical insights and practical experiences of the author.

**Keywords**: virtual reality, virtual reality headsets, model optimization, software, rendering, textures, software utilization for virtual reality, virtual environments, optimization, 3D objects, headset, 3D models, game engine, Unity.

# <span id="page-7-0"></span>Obsah

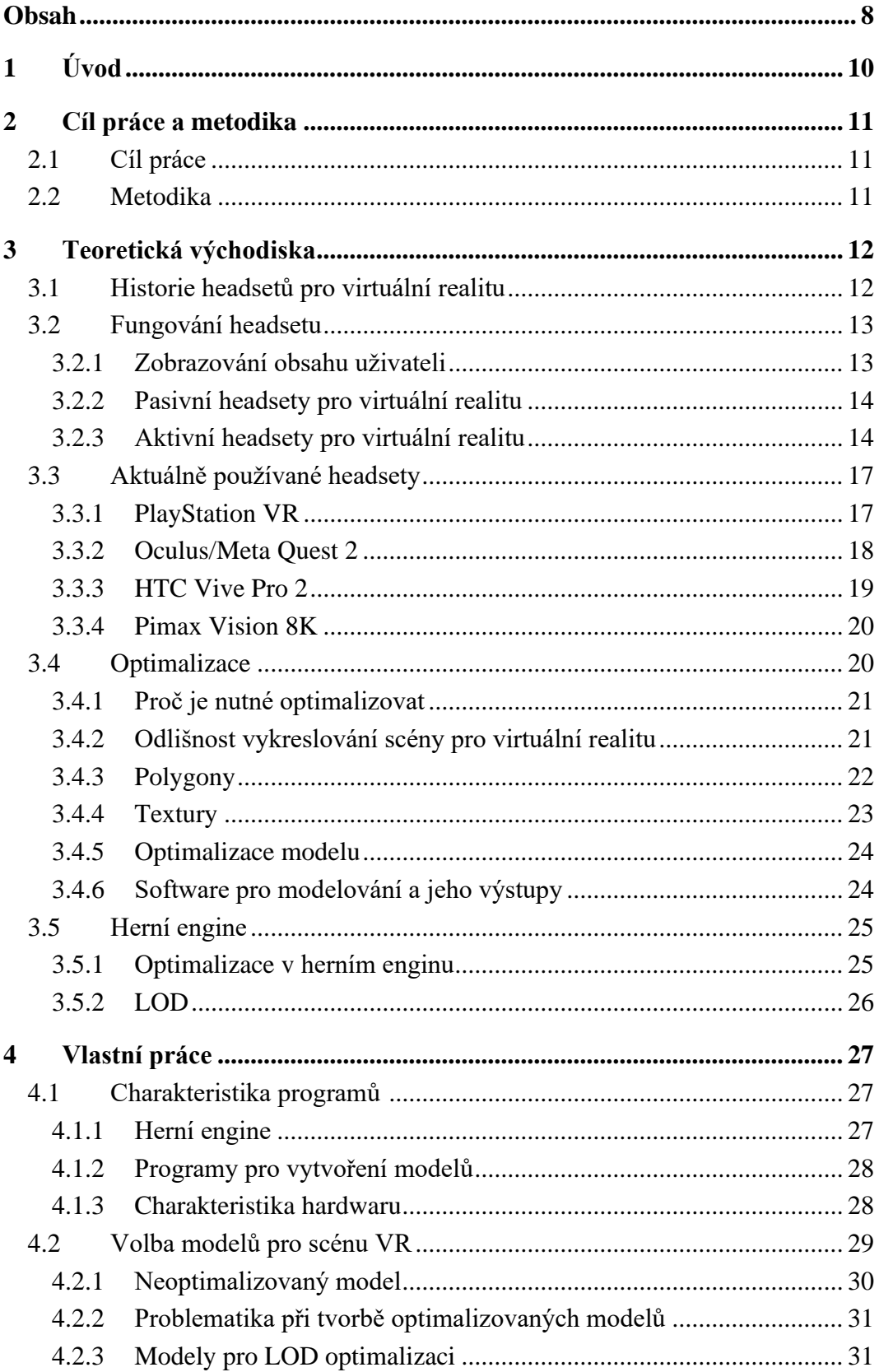

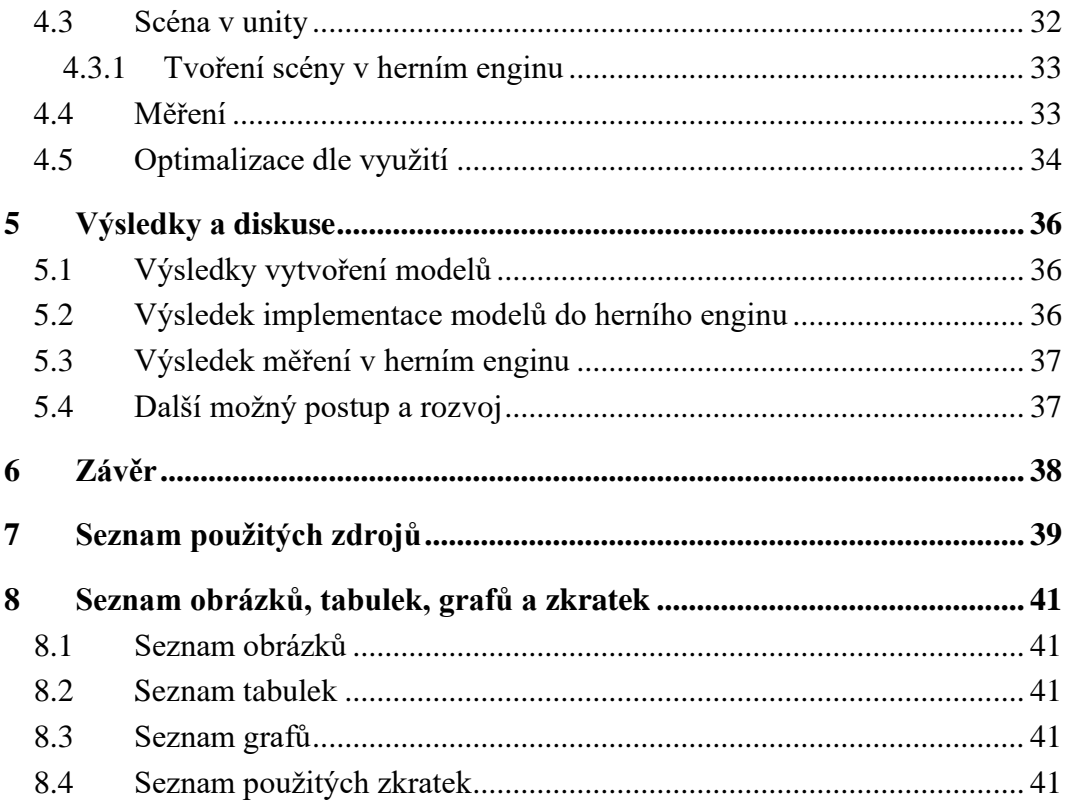

# <span id="page-9-0"></span>**1 Úvod**

Vývoj softwaru zaznamenal v posledních dvaceti letech velký posun. Vývojáři se snaží své programy a vize co nejvíce přiblížit uživatelům. Ať už přes počítače nebo mobilní telefony, které jsou uživatelům v dnešní době nejblíž. V posledních 11 letech se vývoj začal zaměřovat na novou platformu virtuální reality, která vývojářům otevírá další možnosti, jak uživatele vtáhnout do dění.

Dnes se využívá virtuální realita převážně v herním průmyslu. S klesající cenou headsetů však nacházíme další využití např. v simulacích, které slouží k výcviku v některých profesích nebo ve vizualizacích, které se snaží v reálném měřítku představit konkrétní výrobky či architektonické studie.

Díky tomu se začíná tato technologie výrazně rozšiřovat mezi uživateli. Při vývoji softwaru je nutná výrazná optimalizace jak modelu, tak nastavení scén, aby hardware byl schopný renderovat pohled alespoň na optimální počet snímků za sekundu.

V bakalářské práci bude shrnuta optimalizační problematika softwaru s ohledem na jeho využití, přehled aktuálních headsetů a rozdílnost vývoje pro různý typ headsetů. Dále bude charakterizováno a zhodnoceno programové prostředí pro vytváření modelů a jejich výstupů. Na závěr bude vše demonstrováno na aplikaci pro virtuální realitu.

# <span id="page-10-0"></span>**2 Cíl práce a metodika**

# <span id="page-10-1"></span>**2.1 Cíl práce**

Bakalářská práce je tematicky zaměřena na optimalizaci softwaru s ohledem na jeho využití. Hlavním cílem práce je charakterizovat základní optimalizační prostředky při tvorbě softwaru pro aktuální headsety virtuální reality.

Dílčí cíle bakalářské práce jsou:

- · analyzovat současný stav poznání
- · zjistit využití softwaru pro virtuální reality
- · vytvořit testovací software s použitím optimalizačních prostředků

# <span id="page-10-2"></span>**2.2 Metodika**

Metodika řešené problematiky bakalářské práce je založena na studiu a analýze odborných informačních zdrojů. Na základě znalostí získaných v teoretické části práce bude v praktické části vytvořen software pro virtuální realitu s využitím optimalizačních prostředků ve zvoleném herním enginu. Na základě syntézy teoretických poznatků a výsledků vlastního řešení budou formulovány závěry bakalářské práce.

# <span id="page-11-0"></span>**3 Teoretická východiska**

### <span id="page-11-1"></span>**3.1 Historie headsetů pro virtuální realitu**

Definice virtuální reality (dále jen VR) je: "VR replikuje prostředí, které simuluje fyzickou přítomnost v místech reálného světa nebo toho imaginárního". Díky tomu se dostaneme až do roku 1792, kdy se Robert Backer snažil diváka vtáhnout do scény díky panoramatickému obrazu. Jednalo se o malbu, která byla zakřivená a měla diváka vtáhnout do obrazu tím, že viděl scénu i periferně. Příkladem může být Maroldovo panorama Bitva u Lipan. (1)

Pravý základ VR položil již roku 1838 Charles Wheatstone, který sestrojil stereoskop. Díky němu si šlo prohlížet malby ve 3D. Můžeme si tento vynález představit jako Google Cardboard, který také zobrazuje obrázky a videa. Později firma View-Master v roce 1939 vyvinula novější stereoskop, od kterého se odvíjí další vývoj. (1)

Následujícím produktem tohoto typu byl My3D od firmy Hasbro pro zařízení Apple, vydaný roku 2010. Jednalo se o plastové brýle podobné Cardboardu s čočkami, do kterého uživatel vložil Apple zařízení a díky tomu měl získat 3D pohled na scénu. Obrazovka se rozdělila na 2 části a díky čočkám se dalo sledovat displej. Ale toto zařízení i za cenu 30 dolarů nemělo příliš velký komerční úspěch. S podobnou myšlenkou přišel Google v roce 2014 pod názvem Google Cardboard. Oproti My3D dal Google uživatelům možnost vložit jakékoliv telefonní zařízení a zároveň byla cena stanovena na 10 dolarů. Z tohoto důvodu byla více populární. Dalším aspektem byla jednoduchost zařízení a díky tomu si ji mohli kutilové zhotovit svépomocí. (2)

Do té doby se jednalo jen o pasivní zařízení, tedy zařízení, která dokážou jen zobrazovat obsah v podobě obrázků nebo videí. První skutečný VR headset, který byl komerčně úspěšný a uživatelům nabídl hraní multiplayerových her v 3D prostoru, byl od společnosti Virtuality Group. Jednalo se o arkádový automat pro 4 uživatele, který uvedla společnost na trh v roce 1991. (1)

Společnost SEGA v roce 1993 na veletrhu CES (Consumer Electronics Show) představila svoji konzoli s VR headsetem, která měla přesunout VR do domácností. Tato myšlenka se nakonec nesetkala s úspěchem, a i když měla SEGA vyvinuté čtyři hry pro tuto konzoli, tak se nikdy nezačala průmyslově vyrábět a zůstala v prototypové verzi. (1)

Dalším pokusem byla v roce 1995 první přenosná konzole od společnosti Nintendo, která byla schopna zobrazit VR. Spotřebitelé byli nápadem velmi nadšeni a trh s velkým očekáváním sledoval příchod tohoto headsetu, který mohl být revoluční. Výsledkem bylo fiasko ze strany Nintenda. Headset měl problém s nedostačující červeno-černou barvou her, nepříjemný pocit při nošení headsetu, špatnou programovou podporou a na závěr i vysokou pořizovací cenu. Po roce byl stažen z prodeje, vývoj VR headsetů byl na dlouhou dobu pozastaven a žádná firma o tuto technologii nejevila zájem. (1)

Toto období trvalo až do 1. srpna 2012, kdy firma Oculus uvedla na Kickstart revoluční headset Oculus Rift. Dalo by se říci, že to byl průlom ve světě VR headsetů a položil základ moderního VR průmyslu. Od té doby se objevilo velké množství různých headsetů, ale mezi prvními byl právě Oculus a následně HTC. (1)

Dalšímu rozšiřování VR výrazně pomohlo zvýšení výkonu grafických karet. Při příchodu prvního headsetu od firmy Valve vydaného roku 2016 byl minimální nárok na hardware grafická karta od NVIDIA s označením GTX 970. Na tuto dobu to byla velmi drahá grafická karta. Následně firma NVIDIA vydala novou řadu grafických karet s označením GeForce 10xx s novou architekturou a díky tomu už byly minimální nároky pro virtuální realitu stanoveny na grafickou kartu GTX 1060, která byla cenově dostupná a výkonnější než GTX 970. Dnes mají grafické karty násobně větší výkon, zároveň jsou však uživatelé náročnější a chtějí hry i obsah, který je detailnější a propracovanější, a proto je potřeba dodržovat základní prvky optimalizace. (3)

#### <span id="page-12-0"></span>**3.2 Fungování headsetu**

Pro vývoj aplikace na platformu virtuální reality je předem nutné mít jasně specifikované pro jaký typ headsetu má být aplikace určena. Headsety můžeme rozdělit na dva druhy: aktivní a pasivní. Aktivní headsety jsou ty, ve kterých uživatel může ovlivňovat prostředí ve virtuální realitě, tedy pohybovat se svobodně v prostoru a interagovat s objekty okolo sebe. Pasivní headsety jsou ty, ve kterých si uživatel přehraje obsah tomu určený. Jedná se především o videa a fotografie.

#### <span id="page-12-1"></span>**3.2.1 Zobrazování obsahu uživateli**

Ať už je zařízení aktivní nebo pasivní, způsob zobrazování obsahu je velmi podobný. Headset pro zobrazení obsahuje jeden nebo dva displeje, čočky a obal, ve kterém je vše uloženo. Aby uživatel viděl na displej, jsou zde umístěné čočky, které pomáhají očím zaostřit na displej, protože oči jsou od displeje jen několik centimetrů vzdálené. (4)

#### <span id="page-13-0"></span>**3.2.2 Pasivní headsety pro virtuální realitu**

V této kategorii pasivních headsetů se jedná především o zařízení typu Samsung Gear nebo Google Cardboard. Je to zařízení pro sledování multimediálního obsahu typu videí a fotek. Zařízení obsahuje obal a čočky, které vytváří 3D stereoskopický obrázek s ohýbáním 2D obrazu jako je tomu u lidského oka. Dále je nutné vlastnit zařízení např. telefon, který je nutné vložit do brýlí, aby bylo možné dívat se na obsah (nefungují samostatně). Po vložení zařízení a aktivování příslušné aplikace se displej rozdělí na dvě půlky. Pro každé oko jedna půlka a díky čočkám je poté možné sledovat obsah. Zároveň musí být obsah připravený pro brýle. Nejde totiž na obou půlkách obrazovky zobrazit stejný obsah, ale musí být lehce natočený, jako je tomu u lidského oka. Proto když budete v brýlích střídavě mrkat jedním a druhým okem, uvidíte přeskakování objektů. (4)

Sledování pohybu je zde velmi omezené. Nejčastěji se headsety spoléhají na gyroskop v telefonu, díky kterému je zaznamenáván pohyb vaší hlavy. Aplikace pro tyto headsety nepočítají s pohybem v prostoru, a proto je gyroskop dostačující. (4)

Nutno podotknout, že tato zařízení jsou většinou velmi levná, dají se pořídit od 150,- Kč do 1500,- Kč. Hlavně u levnějších modelů se může uživatel setkat s nakloněným obrazem, špatnými čočkami a křehkou konstrukcí. Dalším silným aspektem je kvalita mobilního zařízení, tedy telefonu nebo případně menšího tabletu, protože od kvality displeje se bude odvíjet požitek z užívání. Telefon zároveň musí být větší než 5 palců a mít alespoň 2K rozlišení, jinak uživatel pod čočkami uvidí jednotlivé pixely. (4)

Aplikace pro tuto platformu headsetů jsou velmi jednoduché a strohé na grafické efekty. Modely, které obsahují, musí být velmi dobře optimalizované, jelikož mobilní zařízení nemají potřebný výkon na vykreslování složitých scén. Pokud se tedy nejedná jen o přehrávání videa v aplikaci, tak musí být obsah dobře optimalizovaný. U videí, která jsou už vyrenderovaná a obsah se na brýlích pouze přehrává, není důvod k omezování kvality obsahu.

#### <span id="page-13-1"></span>**3.2.3 Aktivní headsety pro virtuální realitu**

Tyto headsety nabídnou uživateli plný rozměr virtuální reality. Abychom si představili, o jakých zařízeních mluvíme, jedná se o headsety od značek např.: Oculus (dnes Meta), HTC, Sony a dalších menších firem, které umožňují uživatelům pohybovat se po virtuálních scénách a prostorech. Headset jako takový obsahuje: jeden nebo dva displeje, čočky, které vytváří 3D stereoskopický obrázek, dnes už i reproduktory, mikrofon, kvalitní upevnění na hlavu (většinou strap) a v neposlední řadě obal. Konstrukce headsetu je většinou velmi kvalitní a displej

s čočkami je dobře upevněný a seřízený. Další výhodou jsou lehce ovladatelné čočky, které jdou nastavit dle vzdálenosti očí uživatele.

Headsety jsou často vybaveny velmi kvalitními displeji např. IPS nebo OLED s vysokým rozlišením. Dražší headsety obsahují i dva displeje, pro každé oko vlastní.

Jelikož tyto headsety umožňují pohyb v prostředí a rozhled po scéně 360 stupňů, je nutné sledovat pohyb headsetu. Výrobci používají dvě technologie. První způsob sledování pohybu neboli trackingu je uskutečněn díky kamerám, které jsou v headsetu zabudované. Kamery sledují okolí a díky pohybu se počítá pohyb headsetu. Většinou jsou na headsetu čtyři kamery, dvě na spodní části (na každé straně jedna) a na horní části můžeme najít další dvě stejně rozmístěné. Druhou metodou jsou senzory nebo kamery rozmístěné v prostoru, které sledují senzory nebo body (např. led diody) umístěné na headsetu. Tento způsob dobře funguje i při horších světelných podmínkách. Důležité je opatřit si dostatečný počet senzorů, aby uživatel pokryl 360 stupňů a zároveň celý prostor pro pohyb. Výrobci dodávají s headsetem pouze dva takové senzory, které uživateli neumožňují pokrýt trojúhelníkově celý prostor pro zajištění snímání headsetu a překrytí zorných polí snímačů v každé situaci. Proto jsou uživatelé nuceni koupit další senzor. Navzdory tomu je tento způsob spolehlivý a jde využít ve speciálních prostorech např. VR herny, kde se hráči pohybují po celém patře domu. Díky těmto způsobům jsou uživatelé schopni se pohybovat v prostoru a přitom si prohlížet celou scénu ve 360 stupních. (4)

Další součástí těchto headsetů jsou ovladače. Dnes už u některých headsetů nejsou potřeba ani ovladače, ale stačí vám vaše ruce, které jsou sledovány díky kamerám na headsetu a jimi ovládáte daný program. Ovladače jsou sledovány buď senzory v prostoru nebo kamerou a přenáší data z ovladačů do headsetu o tom, která tlačítka jste zmáčkli.

Už je tedy jasné, jak se zobrazuje obsah v headsetu a díky čemu se pohybujeme ve virtuální realitě a teď se zaměříme na to, díky čemu se nám v headsetu zobrazuje obsah. Toto lze rozdělit na dva způsoby. Prvním je počítač nebo notebook, ve kterém probíhá render a výpočet scén a následně headset slouží jen jako zobrazovací zařízení. Druhý způsob je samostatné fungování zařízení. Tedy stačí nasadit headset, který má vlastní operační systém i hardware s potřebným výkonem na vykreslení.

K prvnímu způsobu využití virtuální reality je potřeba, aby uživatel disponoval počítačem, který má alespoň grafickou kartu řady GTX 1060, aby byl schopen scény vyrenderovat. Dnes je již doporučována RTX 2060, která disponuje vyšším výpočetním výkonem a lze na této grafice spustit i náročnější tituly. Headset je možné také připojit k notebooku, ale jelikož herní notebooky disponují slabšími verzemi grafik, je nutné investovat do notebooku s výkonnější grafickou kartou, kde je pořizovací cena násobně vyšší. VR headset se do počítače připojí pomocí HDMI nebo Display portu. Díky tomu je zajištěn optimální přenos obrazu do headsetu bez nucených ztrát. Uživatel má také velkou paletu aplikací, které lze spustit na PC a přenášet je do headsetu. Obsah pro tento typ platformy je většinou graficky velmi povedený a bohatý, nalezneme zde velké scény jako např. města. Největší náročnost spočívá v rozlišení displejů daných headsetů, které je 2K až 4K, což je pro hardware velmi náročné.

Další kategorií jsou tedy samostatně fungující headsety, které nepotřebují ke svému fungování počítače. Mají totiž v sobě zabudované mobilní čipy, které jim umožňují hrát či spouštět aplikace. Na tato zařízení jsou vydávány stejné tituly jako na stolní PC nebo notebooky. Porty her a aplikací jsou však nutně graficky osekané, protože tyto headsety nedisponují takovým výpočetním výkonem. Podepisuje se to především na kvalitě textur, v dálce vykreslených objektů, kvalitou modelů, které nemohou mít tolik detailů a další úsporná opatření. Avšak i tato zařízení mají možnost připojení např. díky portu USB k PC nebo notebooku. Zde uživatel bohužel narazí na propustnost kabelu, která je horší než u HDMI kabelu. (4)

Zde je optimalizace zásadní otázkou, jelikož výkon tohoto typu zařízení je větší než u mobilního telefonu, ale zásadně menší než u stolních počítačů. Obsah často obsahuje méně detailů, horší kvalitu textur a méně obsahu ve scénách. Často se dělají porty aplikací, které byly vydané na stolní počítače a zde je snížení kvality velmi znatelné.

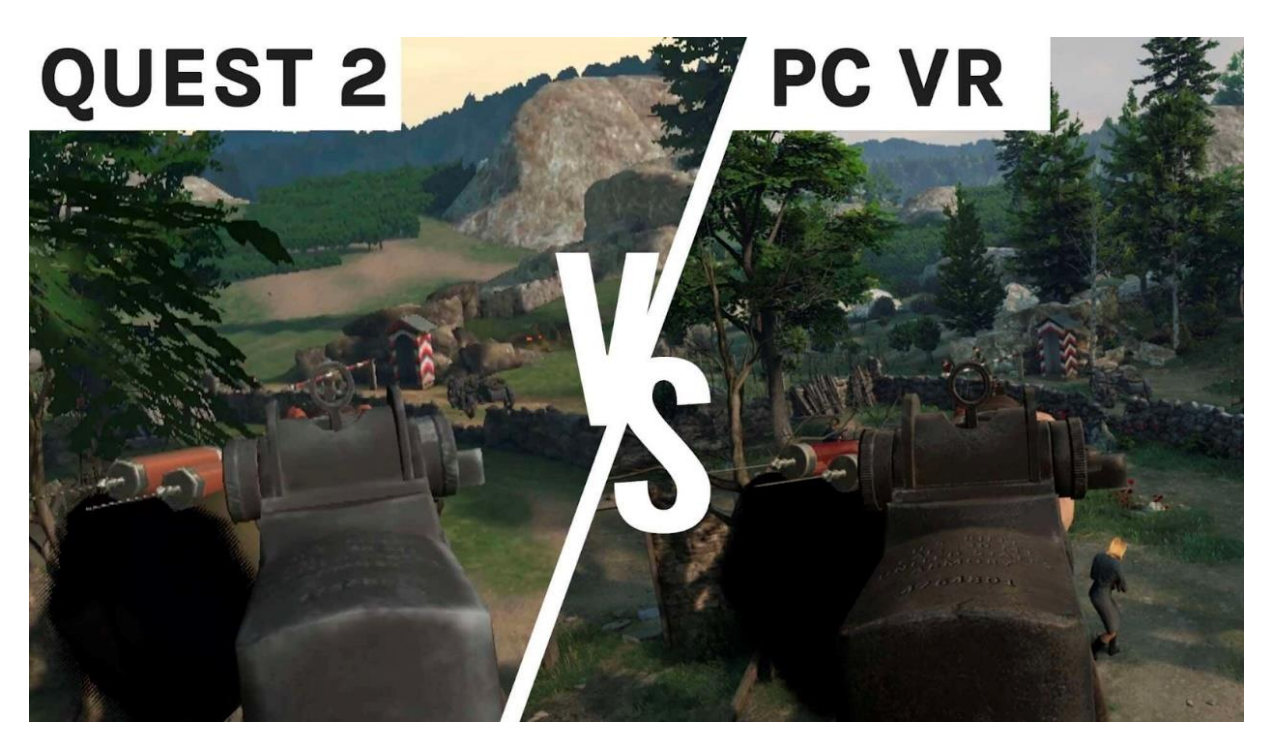

<span id="page-16-2"></span>Obrázek 1: Rozdílnost výkonu zařízení (5)

Pro porovnání je v pravé části spuštěna aplikace na stolním počítači a v levé častí je obsah spuštěn na samostatně fungujícím headsetu, v tomto případě na Oculus Quest 2.

### <span id="page-16-0"></span>**3.3 Aktuálně používané headsety**

Virtuální realita a její fungování je úzce spjata s aktuálně dostupným hardwarem, tedy headsety. Bez nich se zařízení nedá používat, a proto je nutné zpřehlednit aktuální nabídku a nejpoužívanější headsety na trhu. Každý headset má specifické rozlišení a nároky na další hardware v podobě stolního počítače, případně herní konzole, doplňujících senzorů a doplňků k ovládání. U každého headsetu je důležité sledovat základní parametry, mezi které patří rozlišení displeje, počet a typ displejů, způsob trackování, princip fungování (samostatně nebo jen s počítačem) a cena. Uživatel také musí brát v úvahu, k čemu je headset určený.

Zařízení, která jsou níže uvedena, jsou buď komerčně úspěšná nebo svým fungováním výjimečná. Zároveň je zde zmíněn zástupce z každé platformy, na kterou je dnes možné vytvářet obsah pro virtuální realitu a vyžaduje specifický přístup.

#### <span id="page-16-1"></span>**3.3.1 PlayStation VR**

Tento headset funguje jen s herní konzolí PlayStation 4 a PlayStation 5 pomocí adaptéru, který je v balení. Na headsetu je možné hrát hry z těchto konzolí, které jsou k tomuto přizpůsobené a zároveň lze na headsetu procházet multimediální obsah.

Headset má dva OLED displeje o rozlišení  $960 \times 1080$  px s obnovovací frekvencí 120 Hz a zorným polem (FOV, field of view) 100 stupňů. Headset se ke konzoli připojuje pomocí HDMI a USB portu. S headsetem by měl být umožněn 360-ti stupňový pohyb uživatele. O jeho sledování se stará kamera, kterou je nutné umístit před plochu, kde se uživatel bude pohybovat. Kamera poté sleduje modré diody, které svítí a díky tomu dopočítává pohyb uživatele. Diody jsou i na ovladačích, díky kterým se hry ovládají. Aplikaci lze ovládat klasickým PS4 ovladačem nebo dvěma PlayStation ovladači. (5)

Pokud uživatelé vlastní herní konzole PlayStation, umožňuje jim tento headset za pořizovací cenu kolem 9 000,- Kč včetně DPH (následující ceny jsou uváděny včetně DPH) vstoupit do plnohodnotného světa virtuální reality. Uživatel však musí počítat s nižším rozlišením displejů, které je znatelné a obsah se může zdát rozmazaný. Toto je zapříčiněno menším výkonem konzole, která na tuto technologii nebyla připravena ani konstruována. Důkazem je nižší rozlišení displeje samotného headsetu a vysoká míra snížení detailů modelů a vykreslování. (5)

Tento headset je přímo určený jen ke konzoli od firmy PlayStation a je tímto omezen jak obsah, tak využití. Nejde tedy jednoduše vyvíjet obsah na tuto platformu a zároveň využít např. k prezentaci nebo ukázce návrhů architektů. Jedná se spíše o jednoduché vyzkoušení této technologie.

#### <span id="page-17-0"></span>**3.3.2 Oculus/Meta Quest 2**

Dnes je již Meta Quest 2 (bývalý Oculus Quest) samostatně fungující headset. Nepotřebuje tedy k svému fungování PC, notebook ani konzoli. Jedná se o jeden z produktů, který se od společnosti Meta prodává. Díky napojení na Facebook jsou v tomto headsetu zajímavé funkce, jako např. Messenger nebo budoucí myšlenka Metaverse, kde se lidé mohou setkávat ve virtuálním prostoru.

Headset má jeden displej o rozlišení 4K, přesně 3664 × 1920 px (na jedno oko QHD  $1832 \times 1920$  px) s obnovovací frekvencí 90 Hz. Dále disponuje mikrofonem a reproduktory s 3D zvukem. Headset má také 3.5mm Jack a USB konektor. Uvnitř headsetu je baterie, která v zátěži udrží headset v provozu přibližně 2 až 3 hodiny, což je při pohledu na konkurenci dostačující. O chod se stará procesor Snapdragon XR2 od výrobce Qualcomm, doplněný o 6 GB paměti RAM. Jedná se mobilní procesor přímo přizpůsobený pro virtuální realitu. (6)

Tento headset disponuje moderními funkcemi jako je např. ovládání aplikace pomocí rukou, virtuální kancelář atd. Díky USB-C je možné headset připojit k PC nebo notebooku a využívat oblíbenou aplikaci v plné kvalitě na počítači nebo vyvíjet svůj vlastní. Nutno podotknout, že se zde uživatel může setkat se ztrátou kvality, jelikož je přenos uskutečněn přes USB kabel, který nemá takovou propustnost jako HDMI port či DisplayPort. Připojení je také možné pomocí experimentální funkce Airlink, která využívá Wi-Fi k promítání obsahu z počítače do headsetu. Zde je potřeba disponovat velmi kvalitním a silným routerem, který má podporu Wi-Fi 6 a 5 GHz sítě, aby byl přenos bez lagů a ztrát, které by používání velmi znepříjemnilo. (6)

Sledování pohybu headsetu a ovladačů je řešeno přes kamery umístěné na headsetu a díky tomu není potřeba rozmisťovat po prostoru žádné senzory. K ovládání jsou zde využívané ovladače, které jsou napájeny bateriemi, jež jsou v nich uloženy. Dle popisu výrobce a aktuálních recenzí je tento headset nejlepší aktuální volbou pro spotřebitele, kteří chtějí plnohodnotný headset pro virtuální realitu. Díky schopnosti fungování bez stolního počítače je toto nejlevnější volba, protože headset stojí od 8 999,- Kč (128 GB vnitřního úložiště) do 11 990,- Kč (256 GB vnitřního úložiště) a není nutné kupovat stolní PC, které by dnes díky cenám grafických karet mohlo dosáhnout ceny i 30 000,- Kč. Dalším aspektem je jeho jednoduchost, bez potřeby rozmístění senzorů nemusí uživatel nic složitě nastavovat a po spuštění a přihlášení se pomocí Facebook účtu muže headset hned začít používat. (6)

V říjnu 2023 vyšla modernizovaná verze Meta Quest 3, jenž přinesla lepší rozlišení displeje 2064 x 2208 px pro každé oko a následně výkonnější hardwarovou výbavu oproti předchozí generaci. Společnost Meta nadále přináší stejné aktualizace pro oba modely.

Díky samostatnému fungování se dá využít k prezentacím bez nutnosti kupovat a převážet na akce výkonný stolní počítač či notebook. Tato výhoda je cenou za snížení kvality textur a detailů obsahu, který bude promítán uživateli, jelikož výkon v headsetu je násobně nižší než u stolního počítače. Naproti tomu se díky možnosti připojení k PC kabelem nebo bezdrátově vývojářům otevírají nové možnosti, a i na akcích lze tuto technologii využít. Uživatel si tak může užít plnou kvalitu obrazu a detailů.

Vytváření aplikací přímo pro samostatně fungující headset je velmi náročné a je nutná výrazná optimalizace. Pokud je headset připojený k počítači, tak se jedná jen o příjem obrazu a ovládací prostředek ve virtuální realitě a vývoj je znatelně jednodušší.

#### <span id="page-18-0"></span>**3.3.3 HTC Vive Pro 2**

Dosud zmíněné headsety byly určené spíše pro obyčejné uživatele. HTC Vive edice headsetů se vždy zaměřovaly na prémiové zpracování a nabízely vždy nejkvalitnější headsety na trhu. Tyto headsety jsou určené spíše pro profesionály, na speciální akce nebo do VR heren, protože HTC Vive nabízí modulární používání pro profesionály, např. dokáže lépe pracovat s okolím. Tento typ headsetu je často používaný i v simulacích, které se např. v armádě nebo ve zdravotnictví používají ke školení. (7)

Headset obsahuje displeje s 4K rozlišením přesně  $4896 \times 2448$  px  $2448 \times 2448$  px na oko) s obnovovací frekvencí 120 Hz a FOV 120 stupňů. Disponuje vlastním mikrofonem a sluchátky. K fungování je nutné vlastnit výkonný počítač, ke kterému headset připojíme skrze Display Port. Ke sledování pohybu headsetu zde nalezneme senzory, které je nutné rozmístit v prostoru. (7)

Jelikož cena tohoto headsetu je 32 000,- Kč s DPH a je potřeba vlastnit velmi výkonný počítač, který zvládne renderovat scénu na 4K displej, jedná se prémiový headset pro náročné uživatele nebo spíše profesionály, protože ho není kvůli senzorům lehké přemisťovat. Výhodou je kvalitní software od společnosti Valve, který s headsetem skvěle funguje a nabídne neuvěřitelný zážitek. (7)

#### <span id="page-19-0"></span>**3.3.4 Pimax Vision 8K**

Tento headset je nejdražším a asi i nejkvalitnějším, co je dnes na trhu k dispozici. Tomu odpovídá i vysoká pořizovací cena. Ta začíná na 37 000,- Kč jen za headset, a pokud chcete celou výbavu, je nutné počítat s 2 000 dolary (tedy cca 44 000,- Kč). (8)

Headset disponuje dvěma 4K displeji (pro každé oko jeden) s obnovovací frekvencí 90 Hz a neuvěřitelným zorným polem 200 stupňů. Sledování pohybu je zajištěné díky senzorům rozmístěným po prostoru. (8)

Kvůli ceně je tento headset využíván jen ve velkých firmách, kde slouží k simulacím, školení zaměstnanců nebo dnes k představování nových produktů. Nákladné je také pořízení počítače, který je nutné vlastnit k provozu tohoto headsetu. Celková pořizovací cena vás poté může vyjít i na 90 000,- Kč.

#### <span id="page-19-1"></span>**3.4 Optimalizace**

Základem optimalizace tedy je zvýšit kvalitu obsahu při nižší ceně neboli náročnosti na hardware. U virtuální reality je nejvíce vytížená grafická karta nebo čip starající se o výpočet grafických procesů. Proto je u virtuální reality mnohem více potřeba než u obyčejného obsahu. Většina obsahu, který se optimalizuje, jsou modely a následně jejich způsob vykreslování neboli render ve scéně i s ohledem na zobrazené množství detailů. Míra a účinnost optimalizace se projeví v počtech snímků za sekundu a latenci vykreslování, což je doba od okamžiku, kdy se snímek dostane do fronty k vykreslení, do okamžiku, kdy grafická karta snímek zcela vykreslí. (9)

#### <span id="page-20-0"></span>**3.4.1 Proč je nutné optimalizovat**

Jelikož jsou ve scéně dvě kamery a zároveň jsou od sebe vzdálené, čímž každá zabírá trochu jiné prostředí, je výpočet scény náročnější. Jedná se tedy o vykreslování dvou kamer oproti jedné, jak je běžné u klasické aplikace. Dalším aspektem náročnosti vykreslování je rozlišení a potřebný počet snímků za sekundu. Rozlišení je závislé na rozlišení displeje headsetu, ale scéna se může vykreslovat i v lepší nebo horší kvalitě. Pokud tedy uvedeme např. headset Meta Quest 2, je nutné vykreslit dvě 2K scény, které se zobrazí na displeji headsetu. Oproti tomu, pokud spustíme např. hru určenou pro stolní počítač, vykresluje se jedna scéna v optimálním rozlišení FullHD (1080p) 60 až 144 fps neboli snímků za sekundu (minimální hrana rozpětí pro plynulý chod programu a horní hranice určena vyšší obnovovací frekvencí herních monitorů). Pro optimální prožitek je nutné, aby scény byly vykreslovány alespoň při 60 až 80 snímcích za sekundu, což je i základní obnovovací frekvence většiny headsetů. Tyto základní nároky nás nutí využít optimalizační prostředky při tvoření obsahu pro virtuální realitu. (10)

#### <span id="page-20-1"></span>**3.4.2 Odlišnost vykreslování scény pro virtuální realitu**

Výpočet scény pro virtuální realitu funguje jinak než u klasických her nebo programů, které na počítači můžeme spustit. Klasické hry využívají ve scéně, tedy uvnitř programu, jednu tzv. kameru, která pohlíží na scénu. Obraz z této kamery se poté díky grafické kartě a jejímu výstupu zobrazí na našem monitoru. Tento obraz je plochý, nepůsobí 3D dojmem a v headsetu by uživateli nedopřál 3D dojem ze scény. (11)

Scéna pro virtuální realitu má dvě kamery. Tyto kamery simulují vzdálenost očí uživatele. Změna vzdálenosti mezi kamerami, které renderují obraz, má velký dopad na uživatele. Vytváří zážitek známý jako hyperstereo, díky kterému obraz získá hloubku a není zploštělý. Vzdálenost zornic je u každého jedince jiná, a proto lze v aplikaci zpravidla změnit vzdálenost mezi kamerami nebo je tato volba možná přímo v headsetu.

21

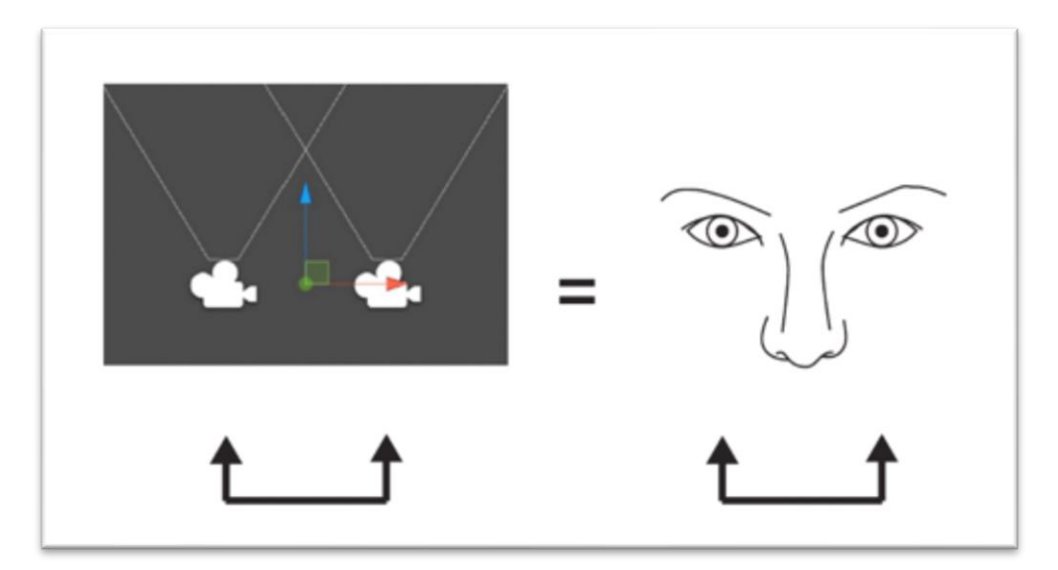

Obrázek 2: Kamery v herním enginu (12)

<span id="page-21-1"></span>3D modely existují v 3 dimenzovém prostředí, tedy mají výšku, šířku a hloubku. Fyzické modely se skládají z určitého materiálu a tvoří např. sochy, které jsou vytvořené z mramoru. V počítačovém světě se skládají ze sítě polygonů. Tyto sítě mají vrcholy, tedy vertexy, a tyto body jsou vyplněny plochou, která se nazývá face. Hrany se nazývají edges. Plocha se dá nazvat i polygonem. Čím více je v modelu polygonů, tím explicitně roste náročnost na vykreslování objektu i náročnost vertexových operací. U vykreslování těchto 3D objektů ve virtuální nebo rozšířené realitě, kde jsme velmi omezení výkonem, je třeba dbát na optimalizaci modelů tak, aby byly použitelné v interaktivní aplikaci a ne jen částí renderu statického snímku. (12)

#### <span id="page-21-0"></span>**3.4.3 Polygony**

Polygon je tedy plocha a abychom získali 3D model, potřebujeme těchto ploch násobně více. Polygony na sebe navazují ve svých vrcholech, díky kterým jsou spojené, aby skrz ně nebylo vidět dovnitř modelu, který je dutý. Podle toho, jak moc detailní model potřebujeme, tak velký počet vrcholů bude model obsahovat.

Často se v rámci náročnosti modelů mluví jen o počtu polygonů, ale není tomu úplně tak a jedná se spíše jen o zjednodušení. Náročnost spočívá totiž v počtu vrcholů (verticles), hran (edges) a ploch (faces). Proto je relevantnější při sledování výkonové náročnosti renderu modelů místo počtu polygonů sledovat počet vertexů. (13)

Přesto se modely pomocí počtu polygonů dělí na dva druhy: Low poly a High poly. Low poly jsou modely, které obsahují méně než 5-10 tisíc polygonů, i když maximální mez není dána. Obecně se spíše jedná o modely, které splňují požadovaný tvar při co nejmenším počtu polygonů. Zároveň nesmíme zaměňovat s uměleckým směrem Low poly, který záměrně zobrazuje předměty pomocí nízkého počtu polygonů, tím jsou objekty hranatější a přitom připomínají určitou věc. Oproti tomu High poly modely jsou velmi detailní. Někdy obsahují velký počet polygonů, i když k tomu není důvod, a proto je potřeba tyto modely optimalizovat nebo vytvořit Low poly verzi. Počet polygonů zjistíme většinou buď v modelovacím programu nebo v herním enginu, kde se často dozvíme i počet trojúhelníkových polygonů (Tris). (13)

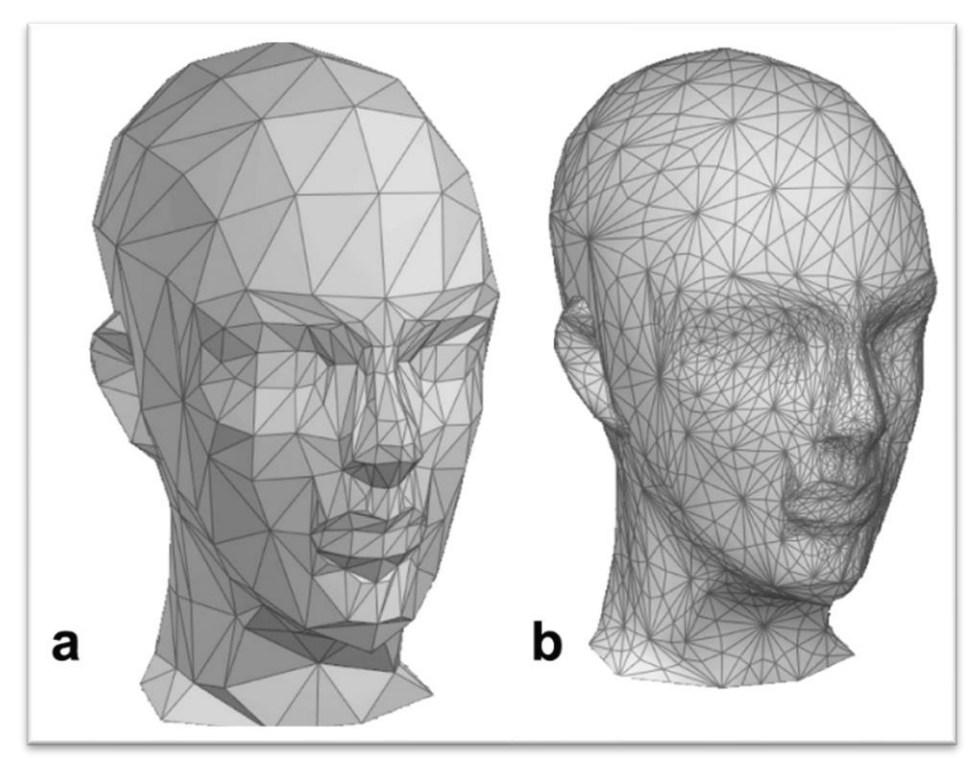

Obrázek 3: Low poly model A a High poly model B (16)

#### <span id="page-22-1"></span><span id="page-22-0"></span>**3.4.4 Textury**

Každý model, který využíváme v aplikaci, musí mít nějakou texturu. Textura je s nadsázkou obrázek, který pokrývá danou síť vertexů. Textura poté definuje určitou část, kterou pokrývá, přičemž jedno těleso nemusí nutně pokrývat jen jedna textura. Dá se říci, že každý polygon by mohl mít vlastní texturu, což by z hlediska optimalizace nebylo správné řešení. Dnes se využívají textury s rozlišením od 64x64 pixelů až do 8K. (13)

Textury se poté skládají do materiálů, abychom dosáhli maximální realističnosti. Pokud bychom na model zdi použili např. jen fotografii cihel, pak by výsledek nevypadal uspokojivě. Zároveň se u zmiňovaných cihel nesáhne k modelování každé cihly zvlášť, ale využije se zmíněný materiál. Do tohoto materiálu poté můžeme kromě základní textury dále vložit další druhy textur, např. normal mapu, která zajistí hloubku základní textury a následně materiál vypadá realisticky. (13)

Textury a materiály lze řešit přímo ve vývojovém prostředí, tedy v herním enginu, do kterého vložíme namapovaný 3D model z modelovacího programu. Tím jsou jasně specifikované oblasti, kam má daný materiál přijít. Správnost textury poté závisí na velikosti a náročnosti na vykreslení. Proto se vytvoří několik materiálů, a pokud se např. kov ve scéně opakuje, tak se na všech patřičných modelech aplikuje stejný materiál se stejnými texturami, aby se urychlila a snížila náročnost renderu scény.

#### <span id="page-23-0"></span>**3.4.5 Optimalizace modelu**

Při samotném optimalizování modelů, tedy snižování počtu polygonů, je nutné si jasně specifikovat, pro jakou aplikaci, případně pro který headset je daný model určen. Pokud se jedná o model produktu, který bude uživateli v aplikaci prezentován, např. traktor nebo nová budova, je nutné ponechat detaily produktu a poté spíše snížit kvalitu prostředí, ve kterém se daný objekt nachází.

Dalším aspektem je platforma, na kterou je daný model připravován. Modely pro samostatně fungující headsety musí být zpravidla maximálně optimalizované a počet vertexů co nejnižší, protože nedisponují vysokým výkonem. Naproti tomu, pokud je model určen pro headsety, které využívají výkon ze stolního počítače, tak si můžeme dovolit nechat na modelu více detailů.

Samotné modely optimalizujeme v softwaru pro tyto účely např. Blender. Prvním krokem je redukce nepotřebných polygonů, např. sloučení roviny rozdělené na 5 částí. Další částí je redukovat počet detailů dle využití modelů a následně i spojovat jednotlivé části modelu do samostatných logických celků. Takovýto typ spojení je nutný proto, aby byla možná další optimalizace v samotném herním enginu. (13)

Poslední možnost optimalizace modelů je velmi časově náročná, ale výkonově efektivní. Jde o vytvoření normálové mapy z modelu. Pokud budeme mít např. minci, tak vytvoříme velmi detailní model, který následně převedeme do normal mapy. Normal mapa je obrázek, který obsahuje potřebné informace pro engine a díky tomu lze vytvořit materiál, který obsahuje výškové údaje pro zobrazení ve 3D. Tímto způsobem je možné ušetřit velké množství vrcholů.

#### <span id="page-23-1"></span>**3.4.6 Software pro modelování a jeho výstupy**

Aby mohl být vytvořen 3D model, je třeba disponovat softwarem k tomu určeným. Modelovací softwary lze rozdělit na dva druhy: CAD softwary a alternativní modelovací softwary. CAD softwary jsou velmi náročné při tvorbě a každý krok má jasný postup. Není jednoduché se s nimi naučit pracovat a jsou velmi často nutná odborná školení spojená s velmi drahou licencí. Mezi tento software patří např. Autodesk Inventor. Tento typ softwaru se většinou využívá v profesionální sféře navrhování součástek i složitých strojů jako je např. motor.

Každý díl je zde pokládán do soustav a přesně navrhnut. Je proto nevhodný např. pro modelování osob či objektů, které je nutno rychle vytvořit. (14)

Mezi druhou skupinu alternativních modelovacích softwarů patří např. Blender, 3Ds Max nebo Maya. Tyto programy jsou určené pro tvorbu 3D modelů, které je možné vytvořit např. i z obyčejné krychle postupným vytahováním. Je zde možné libovolně umazávat, posouvat jednotlivé vertexy či přidávat další objekty nezávisle na ostatních. Některé programy, jako je např. Blender, jsou zdarma, jiné jsou dostupné pouze při zakoupení drahé licence (např. 3Ds Max). (14)

Výstupem ze softwaru CAD jsou neoptimalizované a velmi hierarchicky roztříštěné modely, které mají i přes miliony polygonů. Zpravidla nejdou v tomto prostředí optimalizovat, protože jsou určené například pro vytvoření modelů pro 3D tisk. Další zábranou je možnost mapování, což komplikuje aplikaci materiálů v herním enginu.

Díky tomu, že máme alternativní modelovací software, je možné výstupy ze softwaru CAD výrazně optimalizovat a tím snížit počet polygonů, namapovat model a provést logické seskupení částí modelů pro herní engine. (14)

#### <span id="page-24-0"></span>**3.5 Herní engine**

Herní engine je vývojový software, ve kterém je možné tvořit herní či simulační virtuální prostředí. Účelem herního enginu je ulehčit vývojářům vývoj softwaru a připravit jim prostředí, ve kterém jsou základní programové a vývojové nástroje a kompilátory pro vytvoření spustitelné scény, která se bude v reálném čase renderovat. Dále je dostupná podrobná dokumentace a mnoho stažitelných doplňků vytvořených komunitou. Díky tomu nemusí vývojáři tvořit složitě vlastní engine. Je možné využít zdarma přístupné herní enginy jako je např. Unity nebo Unreal.

#### <span id="page-24-1"></span>**3.5.1 Optimalizace v herním enginu**

Samotný herní engine obsahuje mnoho optimalizačních prostředků, které samotný uživatel nemusí ani nastavovat. Mezi tento typ prostředků patří např. vykreslování jen těch modelů, které jsou na kameře vidět, a zbytek se skryje a tím šetří drahocenný výkon. Vývojář může následně nastavit vzdálenost vykreslování.

V samotném herním enginu je nutné snižovat počet Draw Calls. To je přepočet polohy a vzhledu v CPU následně renderované v GPU, který se provádí zvlášť pro každý materiál. Proto je nutné mít již zmíněný rozumný počet materiálů a modely seskupené do logických celků. Právě Draw Calls jsou jedním z nejnáročnějších operací, a proto je nízký počet Draw Calls důležitější než počet polygonů modelů. (13)

# <span id="page-25-0"></span>**3.5.2 LOD**

Metoda optimalizace nazvaná LOD (Levels of Details) je možností pro vývojáře značně snížit Draw Calls. Jde o nastavení kamery, která může snížit kvalitu modelů, které se od ní nachází ve vývojářem dané vzdálenosti. Snížení kvality modelů ale není automatické, a proto je nutné vytvořit méně detailní modely. Počet detailů lze postupně snižovat, protože vzdáleností a úrovní mezi verzemi může být více. LOD se dá například využít v rozsáhlých scénách, např. ve městech. Budovy, které jsou velmi blízko uživateli, se vykreslují v plné kvalitě, ale vzdálené budovy se vykreslují se značně sníženým množstvím detailů (např. bez okapů). S postupným přibližováním uživatele k objektu pak detaily přibývají. LOD je velmi využívané i u vegetace, např. stromů, kterých je na scéně mnoho. Jedná se o časově velmi náročný typ optimalizace, ale zato velmi efektivní. (15) LOD 0 se uživateli vykresluje v blízkosti a LOD 1 se vykresluje, pokud by se vzdálil.

<span id="page-25-1"></span>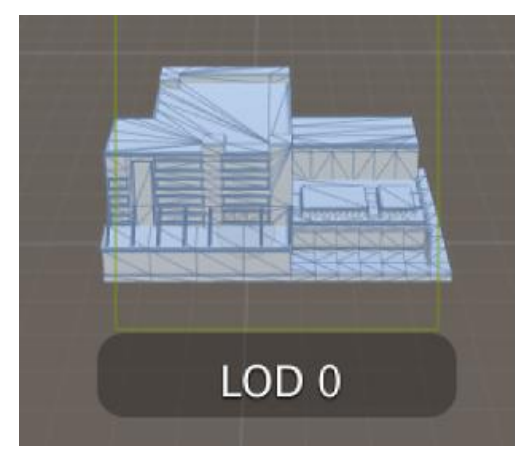

Obrázek 4: Ukázka LOD (18)

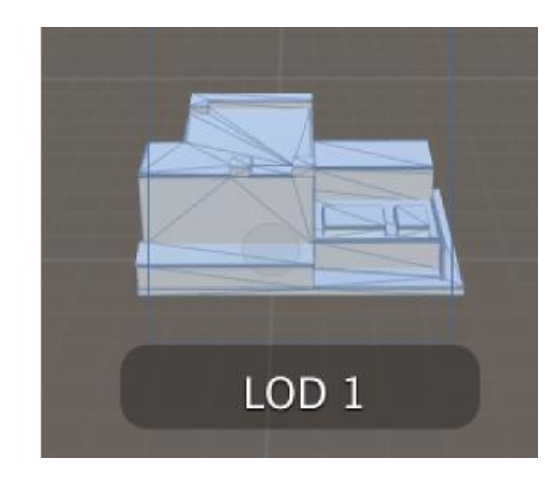

# <span id="page-26-0"></span>**4 Vlastní práce**

Vlastní práce je zaměřena na praktické využití optimalizačních prostředků ve tvorbě aplikace. Bude analyzován a charakterizován výběr vhodného herního enginu a programu pro vytvoření 3D modelů. Ve vybraném herním enginu bude sestavena simulační scéna, pro kterou budou vytvořeny modely v odpovídajícím programu. Při návrhu modelů bude osvětlena důležitost kladená na správnost tvoření modelů a časté chyby, kterých je nutné se vyvarovat. Simulační scéna bude vytvořena za účelem demonstrace výkonnostních úspor, kterých lze dosáhnout pomocí optimalizačních prostředků s ohledem na časovou náročnost nastavení a vytvoření. Úkolem bude demonstrovat tvorbu softwaru pomocí optimalizačních prostředků a tvorbu modelů vhodných pro virtuální realitu.

#### <span id="page-26-1"></span>**4.1 Charakteristika programů**

K vytvoření dané aplikace bude zásadní výběr herního enginu i programu pro vytvoření modelů. Proto je nutné odůvodnění, jaké programy budou využívány v praktické části, protože budou mít zásadní vliv na výsledek a využití daných optimalizačních prostředků. Při návrhu aplikace je třeba vzít v úvahu výchozí platformu a její zaměření

V tomto případě se jedná o 3D scénu, která by měla být spustitelná na operačním systému Windows 10 nebo 11 a zároveň by V/V zařízením sloužil headset pro virtuální realitu.

#### <span id="page-26-2"></span>**4.1.1 Herní engine**

Jako program pro vytvoření scény a možnosti vyexportování spustitelné aplikace formátu .exe ovládané pomocí VR setu na stolním počítači bude vybrán herní engine Unity. Pro dané testování a vytvoření scény je vhodnější využít právě tento engine, se kterým má autor práce větší zkušenosti a praxi. Dalším rozhodujícím faktorem je jednodušší styl programování a úpravy kódu, který není tvořen pomocí blueprintů, které se následně spojují dohromady, jako je tomu u Unreal Enginu. Možností bylo také využít zmíněný Unreal Engine, který je podobný a má i licenci pro studenty zdarma, ale v praxi bývá právě pro menší studia či jednotlivé nezávislé vývojáře častou volbou Unity. Zvolením tohoto enginu jsou při nesprávné optimalizaci dané aplikace často velmi náročné na počítačovou sestavu, a proto byl právě tento herní engine vybrán k testování.

#### <span id="page-27-0"></span>**4.1.2 Programy pro vytvoření modelů**

Již bylo zjištěno, že při tvorbě modelů není vhodné použití programu z tzv. kategorie CAD. Z praxe autora se dále ukázalo, že při přípravě modelů není dobré využívat ani programy navržené přímo pro profesionální architekty, mezi které patří např. SketchUp. Hlavním důvodem je způsob exportu modelů do příslušného souboru s příponou .fbx nebo .obj, aby bylo možné modely použít v herním enginu. Při exportu často dochází k deformacím jako je např. opačné zobrazení polygonů, tedy jejich normál, což zapříčiňuje průhlednost částí modelu. Dále se zde vyskytuje chybné mapování materiálů neboli textur na modelu. Po aplikování materiálu v herním enginu může dojít k chybám textur, např. zvětšení, špatné směrové orientaci, rozmazanosti nebo částečné deformaci. Tyto chyby je možné opravit v jiných modelovacích programech, mezi kterými bude v této práci vybíráno.

Mezi programy, které jsou pro tuto práci optimální a nabízí potřebné funkce, jako je vytvoření modelů, mapování a ideální export, jsou Cinema 4D, 3D Studio MAX a Blender. Mezi těmito programy jsou hlavní rozdíly v licencích. Cinema 4D a 3D Studio MAX mají licence, které jsou pro studenty zdarma, ale pro profesionální využití jsou zpoplatněny. Proto je zde uveden i Blender, který má všechny funkce jako zmíněné dva, ale je zdarma jak pro studenty, tak pro profesionály. Další výhodou je jednoduché zobrazení počítadla množství polygonů a vertexů, které je velmi přesné. Proto má vývojář vždy jasnou představu, zda je model připraven pro aplikaci nebo je nutné provést optimalizační úpravy.

Z důvodů výše zmíněných bude pro tuto práci využit program Blender. Mezi jeho hlavní rysy patří relativně nejlepší ovladatelnost, možnost doplnění dalších pluginů a volné licenční podmínky. S programem Blender má autor práce kladné osobní zkušenosti, které při používání 3D Studio MAX a Cinema 4D během dosavadního studia a praxe nezískal.

#### <span id="page-27-1"></span>**4.1.3 Charakteristika hardwaru**

K vytvoření testovací scény a jejímu následnému testování výkonnostních úspor bude využíván stolní počítač s operačním systémem Windows 11. V tabulce č. 1 jsou uvedeny jednotlivé komponenty ve stolním počítači, které jsou nutné pro představení výkonu dané sestavy, aby byl následný test objektivní.

Pro pohyb v testovací scéně a následnému testování vytvořeného programu ve virtuální realitě bude využit headset pro virtuální realitu Meta Quest 2 128Gb připojený ke stolnímu počítači pomocí Air Linku přes router TP-Link Archer AX10. Tento headset byl vybrán z důvodu jeho optimálních vlastností a možnosti využití. Byl vybrán též z důvodu velkého rozšíření, např. na herní platformě Steam je jedním z nejrozšířenějších headsetů mezi uživateli.

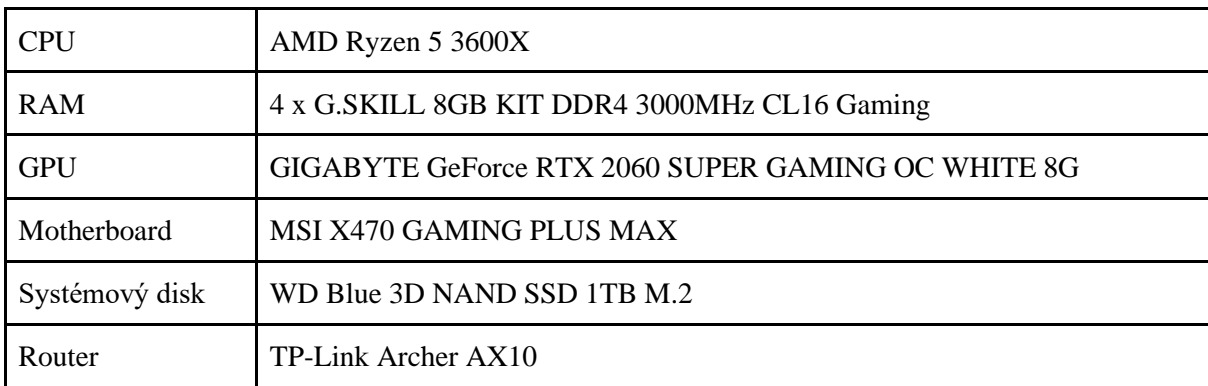

<span id="page-28-2"></span>Tabulka 1: Specifikace počítačové sestavy

# <span id="page-28-0"></span>**4.2 Volba modelů pro scénu VR**

Pro praktickou demonstraci bude nutné vytvořit 3D modely, které budou tvořit prostor ve scéně herního enginu. Bude vytvořen 3D model domu společně s okolím, tedy chodníkem a ulicemi, které na sebe budou navazovat. Scéna je jen demonstrativní pro názorný příklad optimalizace, a proto nebude vizuálně bohatá na různorodost modelů domů, jelikož to na efekt testování nebude mít vliv.

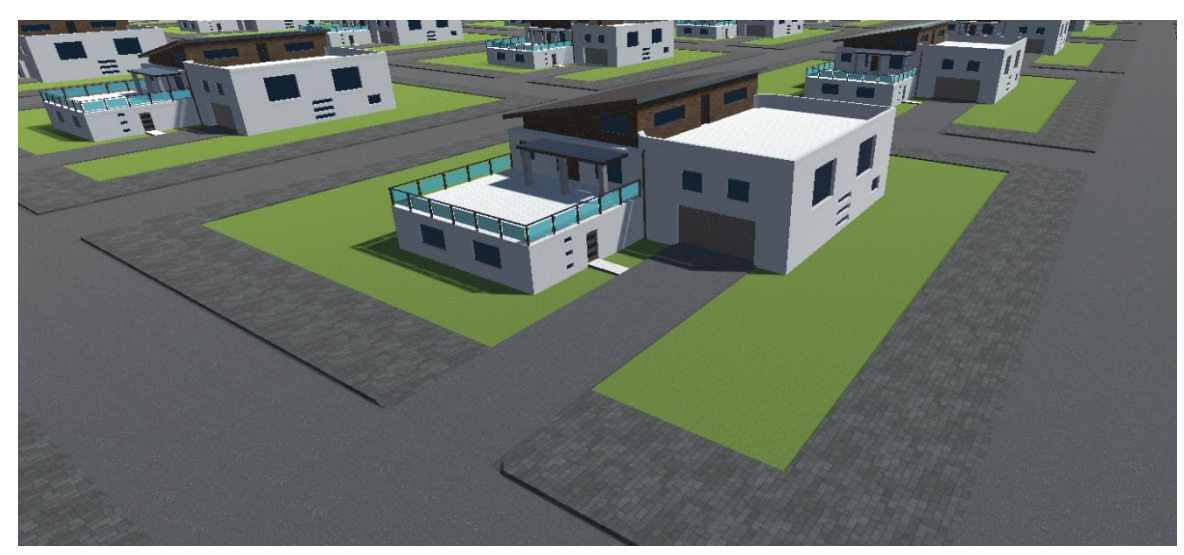

Obrázek 5: Podoba modelu v herním enginu [zdroj: vlastní zpracování]

<span id="page-28-1"></span>Pro testování budou vytvořeny 3 sety modelů, které budou následně tvořit scénu. První set budou neoptimalizované modely, které budou demonstrovat špatně vytvořené modely pro virtuální realitu a budou na nich předvedeny a charakterizovány chyby a následné vývojové problémy. Druhý set bude optimalizovaný a připravený pro virtuální realitu. Třetí set bude následně vytvořen za účelem použití optimalizačního prostředku Level of details, pro který je nutné fyzicky vytvořit modely se sníženým počtem detailů.

#### <span id="page-29-0"></span>**4.2.1 Neoptimalizovaný model**

Při návrhu neoptimalizovaného modelu budou brány v potaz časté chyby, kterých se vývojáři/modeláři často dopouští při tvoření modelů. Chyby nebo špatné postupy, které zde budou použity, jsou příklady z praxe, se kterými se autor v minulosti setkal při přijímání modelů k realizaci projektu nebo u modelů od studentů střední školy při výuce modelování.

Nejčastější chybou při tvoření modelů je použití neúměrného počtu polygonů. Vzniká díky častému vytahování jednotlivých polygonů. Prakticky vývojář jen vytahuje jednotlivé části, aby dosáhl požadovaného výsledku, ale jednotlivé plochy už neslučuje do větších ploch, i když je to možné, aniž by to ovlivnilo výsledek. Na obr. 5 je názorná ukázka zdi, kterou lze jednoduše sloučit do jedné plochy.

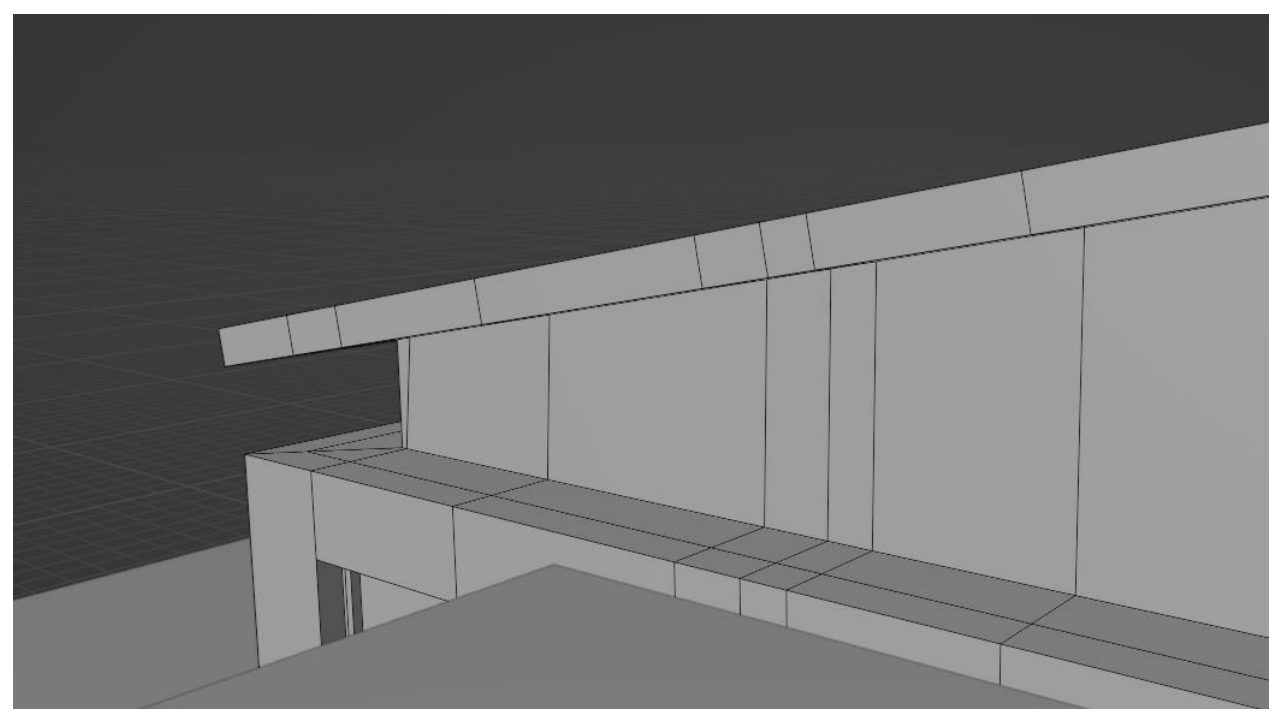

Obrázek 6: Názorný příklad použití neúměrného počtu polygonů [zdroj: vlastní zpracování]

<span id="page-29-1"></span>S nadměrným použitím polygonů se můžeme setkat např. u zaoblených objektů nebo válcovitých tvarů. Zde je při tvoření modelů zvolen velký počet polygonů, které tvoří kruh nebo zaoblenou hranu. Zdá se logické použít členitější rozdělení, ale není to nutné, protože přímo ve vývojovém enginu je možné i nepříliš zaoblený nebo válcovitý objekt tvarově zjemnit.

Dalším problémem je hierarchie vytvořených modelů. Pokud se jedná např. o dům, tak daný model obsahuje mnoho komponentů jako jsou dveře, okna, obvodové zdi, okapy atd. Není však nutné, aby jednotlivé části domů byly oddělené např. kvůli různosti materiálu, jako tomu může být u modelu oken. Dále není potřebné mít zvlášť objekt rámu okna, který je ze dřeva a druhý objekt výplň, tedy sklo s dalším průhledným materiálem. Objekty lze spojit do jednoho a daným polygonům přiřadit jednotlivé materiály. Pokud se chyba u modelů vyskytuje ve velké míře, může mít za vinu vyšší nároky na hardware, protože jednotlivé objekty se budou v herním enginu načítat postupně a budou se jim i postupně načítat textury.

Neoptimalizovaný model bude tedy obsahovat výše zmíněné chyby z praxe, kterých se vývojáři často dopouštějí omylem nebo z nevědomosti. Pro porovnání bude druhý model obsahovat mnoho polygonů a velký počet objektů, ze kterých se skládá a další bude mít stejně velký počet polygonů, ale jednotlivé objekty budou spojeny dohromady.

Vytvořený neoptimalizovaný model má dle měření v programu Blender v hierarchii 99 částí, 1860 Faces a 4181 Triangles, které zde autor práce uvádí z důvodu rozdělení jednotlivých polygonů na trojúhelníky, aby byl herní engine schopen plochy vykreslit. Model neoptimalizovaný spojený do jednoho objektu má 1830 Faces a 4121 Triangles a v hierarchii je spojen do jednoho objektu.

Tento krok je činěn z důvodu problému vykreslování velkého počtu objektů v herním enginu, protože by mohlo dojít k záměně původu problémů vysokého počtu polygonů nebo vysokého počtu objektů.

#### <span id="page-30-0"></span>**4.2.2 Problematika při tvorbě optimalizovaných modelů**

Při návrhu optimalizovaného modelu je nutné se vyvarovat chyb charakterizovaných u neoptimalizovaného modelu. Proto je vytvořen nový model, který bude mít stejný tvar a geometrii jako neoptimalizovaný model, jen s nápravou chyb. Zároveň se bude jednat o základ pro modely s optimalizací LOD. Model optimalizovaného domu má tedy 1549 Faces a 3544 Triangles, přičemž má stejný počet detailů jako model neoptimalizovaného domu.

#### <span id="page-30-1"></span>**4.2.3 Modely pro LOD optimalizaci**

Budou vytvořeny tři verze LOD modelů s optimalizací počtu polygonů. První typ modelu bude určen jen pro zobrazení na střední vzdálenost, která bude přesně definována v herním enginu. U střední vzdálenosti se počítá s tím, že uživatel aplikace daný objekt ještě jasně uvidí, a proto nedojde k extrémnímu úbytku počtu polygonů. Bude se jednat jen např. o snížení počtu polygonů u oblých objektů nebo drobných částí, jako je např. klika u dveří. První verze má tedy 1211 Faces a 2712 Triangles.

U druhého typu modelu bude úbytek detailů razantnější, protože bude od pozice uživatele vzdálenější. Model je méně detailní, např. okenní rámy nemusí mít jednotlivé výstupky, ale můžou splývat. Určité části modelů mohou být naznačeny jen jednoduchým geometrickým tvarem bez detailu, protože je uživatel na danou vzdálenost nedokáže identifikovat či rozeznat. Druhá verze modelu má 1071 Faces a 2384 Triangles.

Poslední třetí typ modelu bude velmi polygonově úsporný. Bude se jednat o model velmi vzdálený od uživatele, ale zároveň nesmí zmizet, aby místo něj nezůstal prázdný prostor. U některých prohlídek např. měst, což je příklad i této ukázky, je nežádoucí, aby při vzdálení uživatele došlo k zmizení části města. Daný model postrádá detaily, okna tedy budou jen naznačena texturou, ale nebude provedené vytažení a parapety nebudou vidět. Další výraznou úsporou bude textura zábradlí, které nebude fyzicky vymodelované, ale bude ho zastupovat textura (viz obr. 6). Tato metoda zblízka nepůsobí přirozeně, ale jelikož se model bude nacházet daleko od uživatele, je použití tohoto vyobrazení přípustné. Třetí verze modelu má 301 Faces a 844 Triangles.

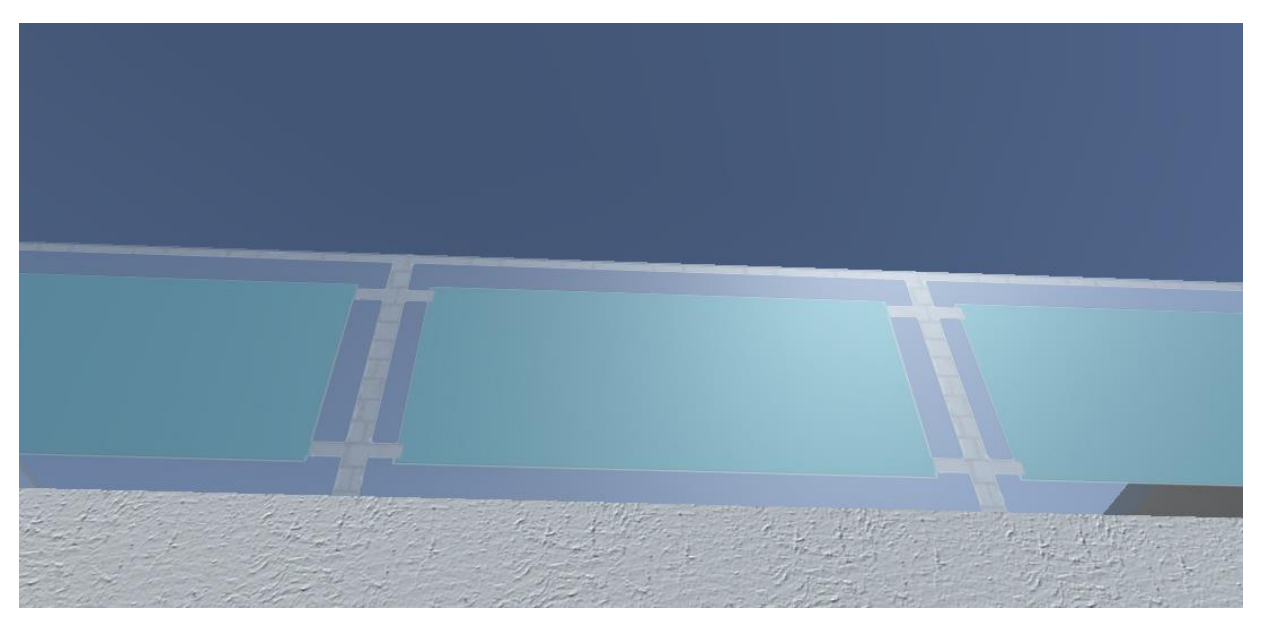

Obrázek 7: Názorný příklad použití neúměrného počtu polygonů [zdroj: vlastní zpracování]

#### <span id="page-31-1"></span><span id="page-31-0"></span>**4.3 Scéna v unity**

Scéna pro testování výkonu optimalizací bude simulovat reálný projekt developera nebo iniciativu města představit občanům podobu nového satelitu poblíž města. Záměrem je ukázat velikost projektu, proto musí být všechny budovy jasně a zřetelně vidět i z větší vzdálenosti. Problémem je vysoký počet polygonů jednoho domu, a proto je problém s výkonem při velké četnosti modelů ve scéně. Z tohoto důvodu je nutné využít optimalizační prostředky ke snížení počtu polygonů. Hlavním nástrojem je LOD optimalizace, která sníží detaily modelů, které jsou daleko od uživatele.

#### <span id="page-32-0"></span>**4.3.1 Tvoření scény v herním enginu**

V první části bude potřeba vytvořit scénu a importovat všechny nutné skripty a komponenty nutné pro spuštění ve VR, v druhé části pak nastavit jednotlivé skripty pro základní pohyb po prostoru.

Dalším krokem bude importovat vytvořené modely, vytvořit jednotlivé materiály a následně je aplikovat na modely. Následně je třeva vytvořit tzv. prefaby, díky kterým je možné dělat plošné změny u všech rozmístěných prefab ve scéně najednou.

Každá scéna bude obsahovat 100 domů k příslušnému typu scény, tedy optimalizovaný nebo neoptimalizovaný.

První scéna bude obsahovat neoptimalizované modely s velkým počtem prvků, které je nutné umístit do prostoru, a tím bude prakticky připravená k následnému měření výkonu. Druhá scéna bude obsahovat neoptimalizované modely spojené. Následně bude vytvořena třetí scéna obsahující optimalizované modely bez využití LOD. A poslední scéna s optimalizovanými modely a využitím LOD.

#### <span id="page-32-1"></span>**4.4 Měření**

Každá scéna bude spuštěna a v herním enginu bude změřena náročnost scény díky vestavěným statistikám scény, na kterou se uživatel dívá. Měřící bod bude umístěn tak, aby byla vidět celá scéna se všemi modely, aby se projevily případné optimalizační úspory. U každé scény bude následně měřen počet snímků za sekundu (FPS), počet Batches (tato hodnota ukazuje kolik objektů herní engine vykresluje), počet Trianglů a rychlost renderu.

Scéna s neoptimalizovanými modely nespojenými je z uživatelského hlediska nepoužitelná. Během pohybu mezi objekty se zasekává jak teleportace, tak i pohyb ovladačů a obraz tzv. poskakuje. Nastává zamrznutí při spuštění aplikace a trvá dlouho, než se všechny objekty načtou na scénu.

Z uživatelského hlediska nebyly ve scéně s neoptimalizovanými modely spojenými nalezeny žádné problémy. Počet FPS byl herním enginem při použití VR headsetu omezen na 80, a proto nebyla tato hodnota překročena.

Scéna s optimalizovanými modely spojenými je z uživatelského hlediska bez závad a nebyly nalezeny žádné problémy. Počet FPS byl herním enginem při použití VR headsetu omezen na 80, a proto nebyla tato hodnota překročena.

Z uživatelského hlediska nebyly ve scéně s optimalizovanými modely s LOD nalezeny žádné problémy a zároveň u modelů, které se nacházely v zadní části scény, nebyl zaznamenán snížený počet detailů. Počet FPS byl herním enginem při použití VR headsetu omezen na 80, a proto nebyla tato hodnota překročena.

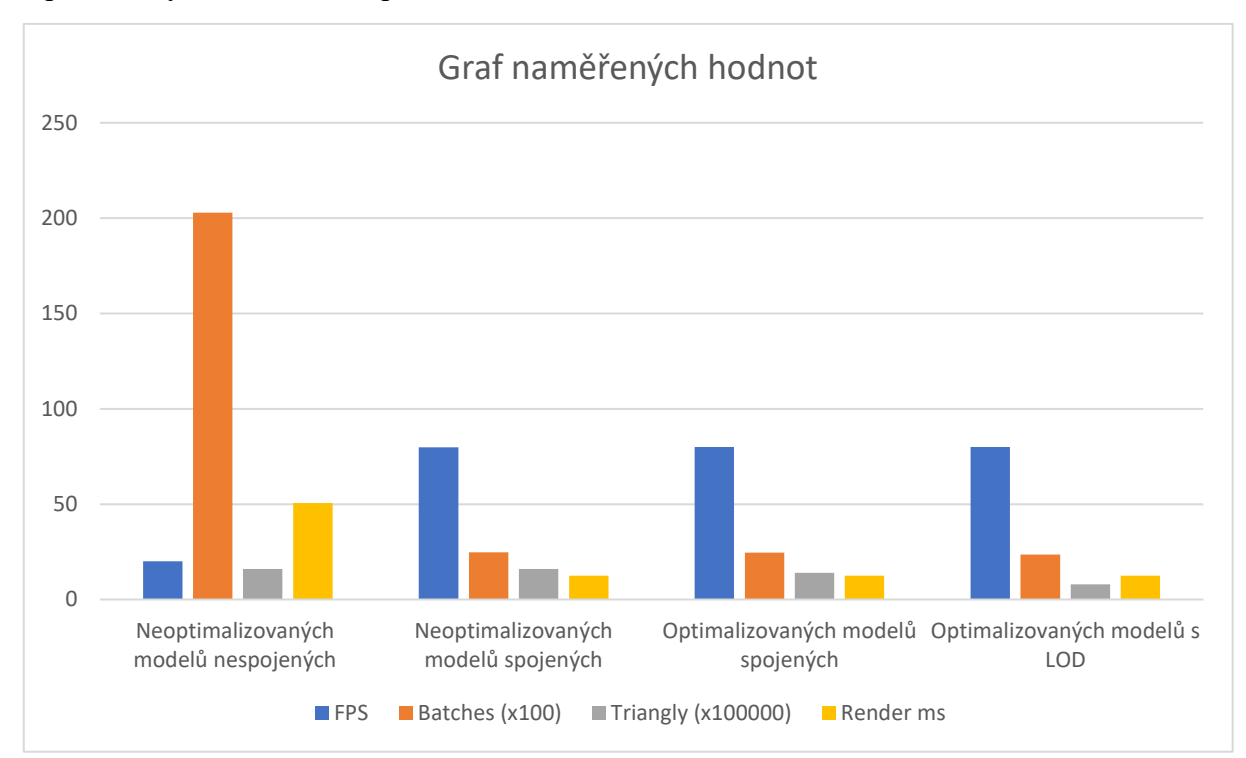

Graf 1: Naměřené hodnoty s úpravou jednotek pro přehlednost

<span id="page-33-2"></span>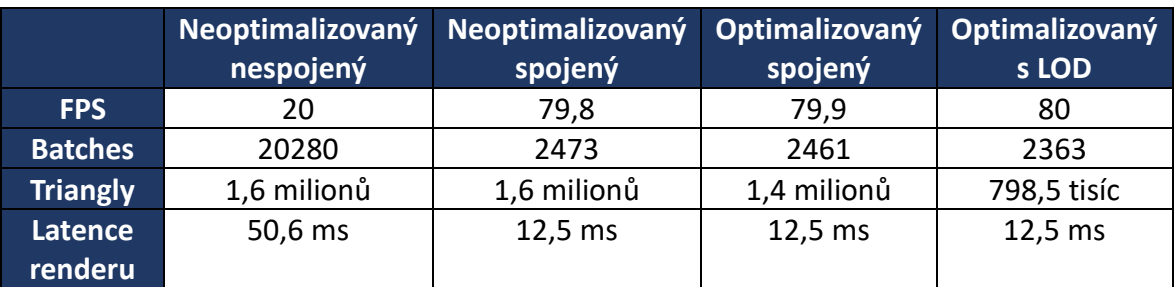

<span id="page-33-1"></span>Tabulka 2: Naměřené hodnoty

### <span id="page-33-0"></span>**4.5 Optimalizace dle využití**

V praxi se autor setkal s postupy, které byly v rozporu s optimalizačními pravidly zejména z důvodu požadavků zadavatele na kvalitu zobrazení prezentovaného objektu. Proto se musí optimalizace vždy přizpůsobit využití. Jsou 3 typy aplikací, které velmi zasahují do vývoje a postupu.

Prvním je např. aplikace pro předvádění výrobků nebo strojů. Zde není žádoucí redukovat počet detailů na vystavovaném modelu, protože by potencionální zákazníci mohli nabýt špatného dojmu z produktu. Naopak se zde snaží vývojář většinu detailů zachovat, aby

produkt působil důvěryhodně. Proto se provede jen nutné spojení jednotlivých částí modelu do jednoho objektu a zbylá optimalizace proběhne na prostředí, ve kterém se objekt nachází.

Druhý typ aplikace slouží k prezentaci více objektů nebo celých plánů, např. nové sídliště nebo část města. Zde lze využít optimalizaci LOD zaměřenou na vzdálenější objekty, které nelze odstranit, protože není možné, aby v dálce zmizela ulice nebo část domů. Díky tomu budou blízké domy detailní a zároveň vzdálené budou viditelné, ale méně náročné na vykreslení.

Třetím typem aplikace může být např. hra, kde je mnoho objektů, ale je nutné, aby většina scény působila důvěryhodně, protože si hráči všímají okolí. Proto se hledá kompromis v počtu detailů a nastavení LOD, aby vše působilo přirozeně. Problém však nastává u aplikací pro samostatně fungující headsety. Zde je velmi patrné snížení detailů i kvality textur a vývojáři se snaží ušetřit výkonnostní náročnost, kde je to jen možné. Tím pádem musí uživatel počítat s horším uživatelským zážitkem.

# <span id="page-35-0"></span>**5 Výsledky a diskuse**

Výsledkem práce jsou čtyři nově vytvořené modely dle výše zmíněných specifikací a testovací program vytvořený v herním enginu Unity obsahující optimalizační prostředky. Výsledné produkty v podobě spustitelných aplikací pro virtuální realitu, podobně jako počítačová hra, obsahují vytvořené scény, které demonstrují různé případy optimalizačních a modelovacích chyb i jejich nápravy a vylepšení pro úsporu výkonu stolního počítače.

# <span id="page-35-1"></span>**5.1 Výsledky vytvoření modelů**

Jak již bylo zmíněno výše, provedení a výsledky vytvořených modelů odpovídají jasně stanoveným a charakterizovaným požadavkům, které byly formulovány na počátku zpracování.

Pomocí prvního typu neoptimalizovaného modelu s velkým počtem částí byly charakterizovány a následně na modelu demonstrovány chyby spjaté s tvořením modelů, které zatěžují výpočetní jednotku. Následně byl model použit při tvorbě scény v herním enginu.

V rámci druhého modelu byly všechny části neoptimalizovaného modelu spojeny do jedné části a počet polygonů byl zachován. Šlo o ukázku, zda i neoptimalizovaný model, který je spojený do jedné části, lze použít v projektu, aniž by zde došlo k znatelnému poklesu FPS.

Zbývající dva modely již demonstrují, jak má správně vypadat model určený pro profesionální a správné využití ve vývoji aplikace, přičemž byly úspěšně vytvořeny další modely, které jsou připraveny pro využití LOD optimalizačního prostředku v herním enginu.

## <span id="page-35-2"></span>**5.2 Výsledek implementace modelů do herního enginu**

Všechny scény jsou vytvořeny dle charakteristiky ve vlastní práci. Při zpracování došlo k úspěšnému vytvoření scén, ve kterých je možné se pohybovat ve virtuální realitě a umožňují měření pomocí nástrojů v herním enginu. Zároveň scéna zejména díky důvěryhodnosti modelů a realistickým texturám působí uvěřitelně a lze ji považovat za reprezentativní projekt developerské společnosti, která chce přestavit svoji vizi občanům a potencionálním zákazníkům.

### <span id="page-36-0"></span>**5.3 Výsledek měření v herním enginu**

Pomocí měření ve vlastní práci je zaznamenáno, že při spojení částí modelů dojde k znatelné úspoře výkonu, i když počet trianglů zůstane vysoký. Následné využití LOD prostředků se v měření projevilo výrazným úbytkem trianglů až na polovinu, což v praxi znamená, že je možné u modelů, které budou k uživatelům ve virtuálním prostředí blíže, přidat geometrické detaily nebo do scény přidat více doplňkových objektů. U metody LOD je velká nevýhoda v podobě časové náročnosti při vývoji.

# <span id="page-36-1"></span>**5.4 Další možný postup a rozvoj**

V dalším pokračování práce by byla možnost do projektu přidat modely s pohybovou stránkou, tedy animacemi, u kterých je také nutné dodržet optimalizační postupy. Při výpočtu pohybu lze využít interpolaci při simulacích např. vodní hladiny pro jemnější chod animace nebo správnou implementaci již hotových animací např. v programovém prostředí Blender v herním enginu.

Možným velkým tématem v rozvoji je i skriptová optimalizace při vývoji aplikace, kdy se nesmí ve scéně zanechávat nepotřebné objekty, které se již nevyužívají, jedná se tedy o tvoření a zánik objektů ve scéně.

# <span id="page-37-0"></span>**6 Závěr**

Cílem práce bylo charakterizovat základní optimalizační prostředky při tvorbě softwaru pro aktuální headsety virtuální reality a v rámci dílčích cílů vytvořit testovací software s použitím optimalizačních prostředků. Hlavní cíl práce včetně dílčích cílů byl splněn v plném rozsahu očekávání.

V rámci teoretické části byla provedena rešerše aktuálních headsetů na trhu, které se nejčastěji používají. Následně byly osvětleny důvody optimalizace a proč je uvedená problematika velmi zásadní. Poté byly charakterizovány základy tvorby modelů, které jsou spjaté s optimalizací a problematika programu určeného k modelování objektů. V poslední teoretické části byly charakterizovány optimalizační prostředky v herním enginu.

V průběhu praktické části práce byla vytvořena scéna ve vybraném herním enginu, kde byly rozmístěny objekty vytvořené v modelovacím programu. Následně byly aplikovány optimalizační prostředky. Dle měření bylo zjištěno, že velký počet polygonů nemá na výkon tak velký vliv, jako velký počet objektů ve scéně, které je nutné zvlášť renderovat a pracovat s nimi. Proto se vyplatí modely především spojit do jednoho objektu, ale není nutné dané objekty zvlášť optimalizovat z pohledu počtu polygonů.

Dále lze dle měření usoudit, že vytvářením LOD modelů a následnou aplikací této mechaniky v herním enginu lze získat snížení renderovaných ploch ve scéně na polovinu. Díky tomu je možné do scény přidat např. více detailů nebo další objekty. Na druhou stranu je tato metoda velmi časově náročná a vyžádá si řádově mnoho hodin práce navíc, aby tento optimalizační prostředek správně fungoval a scéna vypadala přirozeně.

Vývojové prostředí Unity a modelovací program Blender společně s odbornými teoretickými znalostmi vývojáře se jeví jako dobrá kombinace pro úspěšné vytvoření optimalizované 3D scény s velkým počtem objektů pro různá využití.

# <span id="page-38-0"></span>**7 Seznam použitých zdrojů**

- 1. Vevera, Pavel. Vzestup, pád a vzestup ambiozní technologie aneb stručná historie. *CDR.*  [Online] 15. 4 2016. [Citace: 15. 3 2022.] https://cdr.cz/clanek/vzestup-pad-vzestupambiciozni-technologie-aneb-strucna-historie-vr.
- 2. Hasbro My3D: dalekohled, který na iPhone přinese 3D obraz. *cnews.cz.* [Online] 8. 11 2010. [Citace: 16. 3 2022.] https://www.cnews.cz/hasbro-my3d-dalekohled-ktery-naiphone-prinese-3d-obraz/.
- 3. Pino, Nick. HTC Vive review | TechRadar. *techradar.* [Online] 27. 5 2022. [Citace: 8. 7 2022.] https://www.techradar.com/reviews/wearables/htc-vive-1286775/review.
- 4. Vzhůru do jiných světů aneb jak funguje virtuální realita? *Doupě.cz.* [Online] 24. 5 2016. [Citace: 26. 3 2022.] https://doupe.zive.cz/clanek/vzhuru-do-jinych-svetu-aneb-jakfunguje-virtualni-realita.
- 5. Feltham, Jamie. Upload. *Upload.* [Online] 16. 11 2021. [Citace: 15. 6 2022.] https://uploadvr.com/medal-of-honor-vr-graphics-comparison-quest-2-pc/.
- 6. PlayStation VR Mega Pack 3 (PS VR + Kamera + 5 her + PS5 adaptér). *alza.cz.* [Online] [Citace: 3. 30 2022.] https://www.alza.cz/gaming/playstation-vr-mega-pack-3-ps-vrkamera-5-her-ps5-adapter-d6258332.htm.
- 7. Oculus Quest 2 (128GB). *alza.cz.* [Online] [Citace: 29. 3 2022.] https://www.alza.cz/gaming/oculus-quest-2-128gb-d6695608.htm?o=z.
- 8. HTC Vive Pro 2 Full Kit. *alza.cz.* [Online] [Citace: 1. 4 2202.] https://www.alza.cz/gaming/htc-vive-pro-2-full-kit-d6678124.htm?o=1.
- 9. Pimax Vision 8K X + KDMAS. *alza.cz.* [Online] [Citace: 1. 4 2022.] https://www.alza.cz/gaming/pimax-vision-8k-xd6316253.htm?gclid=CjwKCAjwxZqSBhAHEiwASr9n9MIrb7ZcWynHGC1uhFhgy6hV1 gQ0URB0YsJ1WXRmhL--IJy3 hCOwhoCnOMQAvD\_BwE&kampan=adw4\_prislusenstvi-pro-mt\_pla\_all\_obecnacss\_bryle-pro-vr\_c\_9048125\_\_\_PIMAXVR8\_456135983226\_.
- 10. Willngs, Adroam. What is Nvidia Reflex? And how can it make you better gamer? *Pocket-lint.* [Online] 11. 5 2022. [Citace: 18. 7 2022.] https://www.pocketlint.com/apps/news/nvidia/153634-what-is-nvidia-reflex-and-how-does-it-work.
- 11. Šantrůček, Pavel. Virtuální realita a požadavky na grafické karty. *SVĚT HARDWARE.*  [Online] 9. 12 2015. [Citace: 15. 7 2022.] https://www.svethardware.cz/recenze-virtualnirealita-a-pozadavky-na-graficke-karty/41502-3.
- 12. Unity Manual: Camera component. *Unity Documentation.* [Online] 14. 7 2022. [Citace: 20. 7 2022.] https://docs.unity3d.com/Manual/class-Camera.html.
- 13. HLADYUK, YURIY. www.vut.cz. [Online] 2017. [Citace: 15. 7 2022.] https://www.vut.cz/www\_base/zav\_prace\_soubor\_verejne.php?file\_id=159216 .
- 14. Nepor, Vladimír. Vývoj aplikací v Unreal Engine | Technický design aplikací. *VR APPS.*  [Online] 13. 4 2021. [Citace: 18. 7 2022.] https://www.vrapps.cz/blog/unreal-enginetechnicky-design-aplikace#modely.
- 15. Nepor, Vladimír. CAD modely Jak na výkonnostní optimalizaci a její automatizaci? *VR APPS.* [Online] 15. 11 2020. [Citace: 19. 7 2022.] https://www.vrapps.cz/blog/cad-modelyoptimalizace-automatizace#optimalni-optimalizace.
- 16. ryanainsworthimedia.files.wordpress.com. *ryanainsworthimedia.* [Online] [Citace: 20. 6 2022.] https://ryanainsworthimedia.files.wordpress.com/2013/11/fig1\_11.jpg.
- 17. Šimon, Michal, Krákora, David a Bednář, Miroslav. PI2021 sbornik\_komplet-19-27. [Online] [Citace: 15. 7 2022.] https://dspace5.zcu.cz/bitstream/11025/46397/1/PI2021%20- %20sbornik\_komplet-19-27.pdf.
- 18. Unity Manual: Level of Detail (LOD) for meshes. *Unity Documentation.* [Online] 17. 7 2022. [Citace: 20. 7 2022.] https://docs.unity3d.com/Manual/LevelOfDetail.html.
- 19. Samuel, GREENGARD. *Virtual Reality.* místo neznámé : The MIT Press, 2019. ISBN 262537524.
- 20. Z. Zhang, X. Luo, M. G. Salazar Vaca, D. A. Espinoza Castro and Y. Chen, "Vegetation Rendering Optimization for Virtual Reality Systems," 2017 International Conference on Virtual Reality and Visualization (ICVRV), 2017, pp. 397-399, doi: 10.1109/ICVRV.201. [Online]

# <span id="page-40-0"></span>**8 Seznam obrázků, tabulek, grafů a zkratek**

# <span id="page-40-1"></span>**8.1 Seznam obrázků**

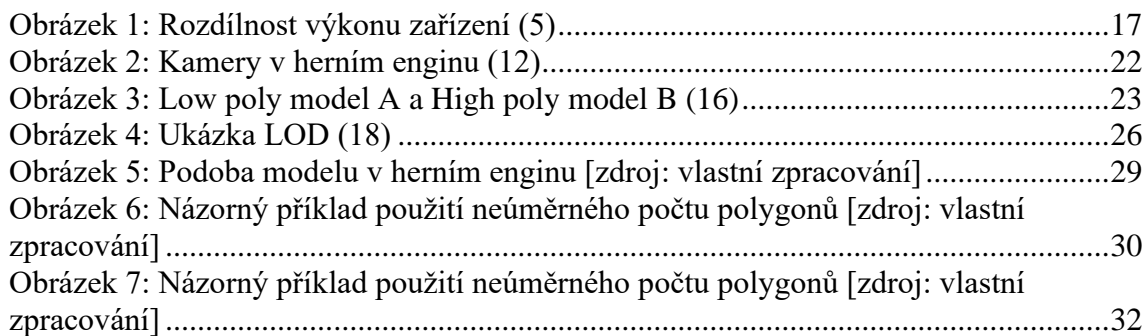

# <span id="page-40-2"></span>**8.2 Seznam tabulek**

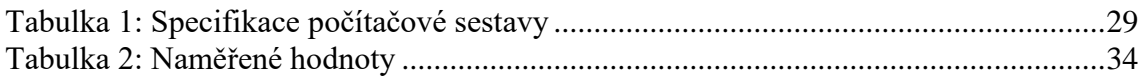

# <span id="page-40-3"></span>**8.3 Seznam grafů**

<span id="page-40-4"></span>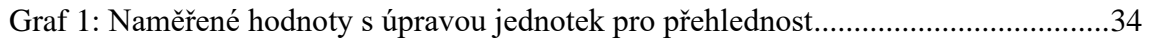

# **8.4 Seznam použitých zkratek**

VR – Virtuální realita V/V – Vstupní a výstupní zařízení FPS – Frame per second LOD – Levels of details FOV – Field of view 3D – Trojdimenzionální

CES – Consumer Electronics Show

IPS – In-Plane Switching

OLED – Organic Light-Emitting Diode

HDMI – Hight-Definition Multi-media Interface

PC – Personal computer

RAM – Random-access memory

CAD – Computer-aided design

CPU – Central processing unit

GPU – Graphics processing unit